# Частное образовательное учреждение высшего образования «САНКТ-ПЕТЕРБУРГСКИЙ УНИВЕРСИТЕТ ТЕХНОЛОГИЙ УПРАВЛЕНИЯ И ЭКОНОМИКИ»

# РАССМОТРЕНО И ОДОБРЕНО УТВЕРЖДАЮ

На заседании кафедры информационных технологий и математики Протокол № 9 от 25.05.2023

Первый проректор Авдашкевич С.В. 28.06.2023

# **РАБОЧАЯ ПРОГРАММА ДИСЦИПЛИНЫ**

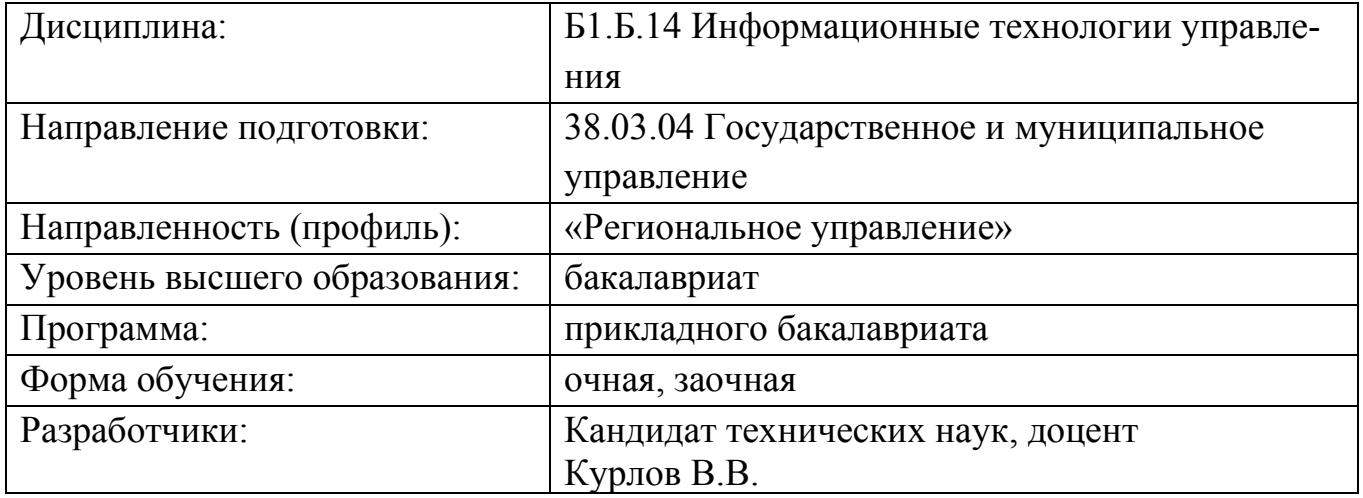

#### **1. Цели и задачи дисциплины:**

Цели дисциплины:

- формирование студентом практических навыков работы с персональным компьютером на высоком пользовательском уровне;

- формирование студентом необходимых навыков работы со специализированными пакетами программ для решения управленческих задач;

- формирование студентом умений и навыков работы с современными технологиями систем поддержки принятия решений.

Задачи дисциплины:

- изучение студентами современного программного обеспечения в области управленческой деятельности;

- формирование студентами прочных знаний, умений и практических навыков в области информационных технологий при пользовании специализированными пакетами программ для решения управленческих задач.

#### **2. Перечень планируемых результатов обучения по дисциплине, соотнесенных с планируемыми результатами освоения образовательной программы высшего образования**

Процесс изучения дисциплины направлен на формирование следующих компетенций:

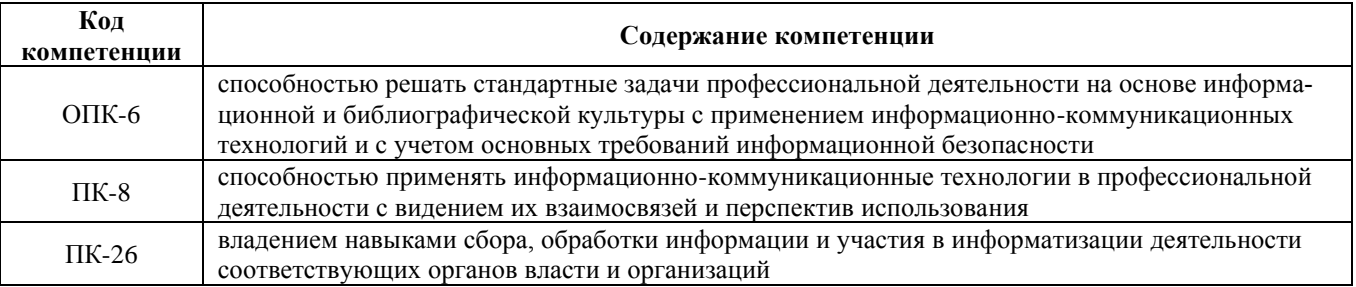

#### Планируемые результаты обучения:

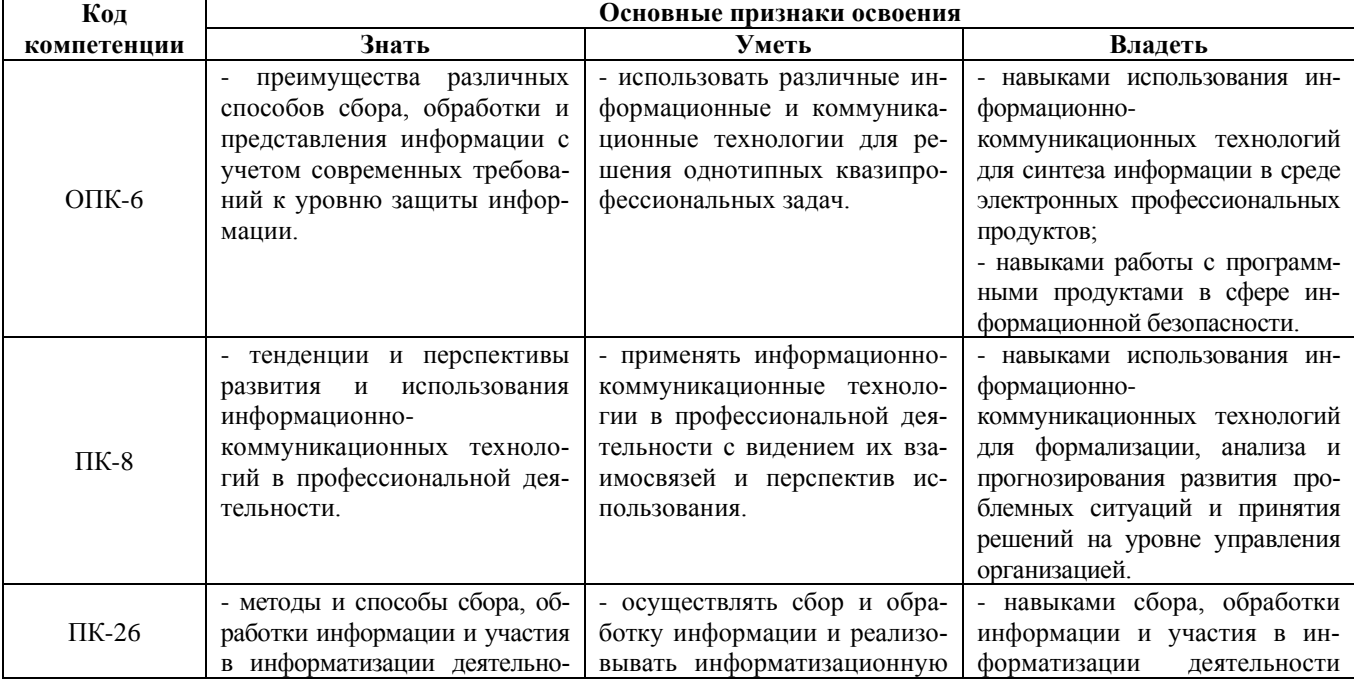

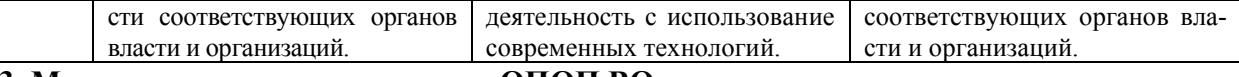

#### **3. Место дисциплины в структуре ОПОП ВО**

Дисциплина «Информационные технологии управления» входит в Блок 1 «Дисциплины (модуля)» (Базовая часть) образовательной программы высшего образования по направлению 38.03.04Государственное и муниципальное управление направленность (профиль) «Региональное управление».

*При изучении данной дисциплины обучающийся использует знания, умения и навыки, которые формируются в процессе изучения следующих дисциплин (практик):*

Основы информационной культуры

*Знания, умения и навыки, приобретенные в процессе изучения данной дисциплины, будут использованы обучающимся при изучении дисциплин (практик):*

Основы государственного и муниципального управления, Методы принятия управленческих решений, Учебная практика: практика по получению первичных профессиональных умений и навыков, в том числе первичных умений и навыков научно-исследовательской деятельности, Современная пресс-служба, Реклама и связи с общественностью в государственных структурах, Производственная практика: научно-исследовательская работа, Преддипломная практика, Документационное обеспечение управления

#### **4. Объем дисциплины**

*Очная форма обучения:*

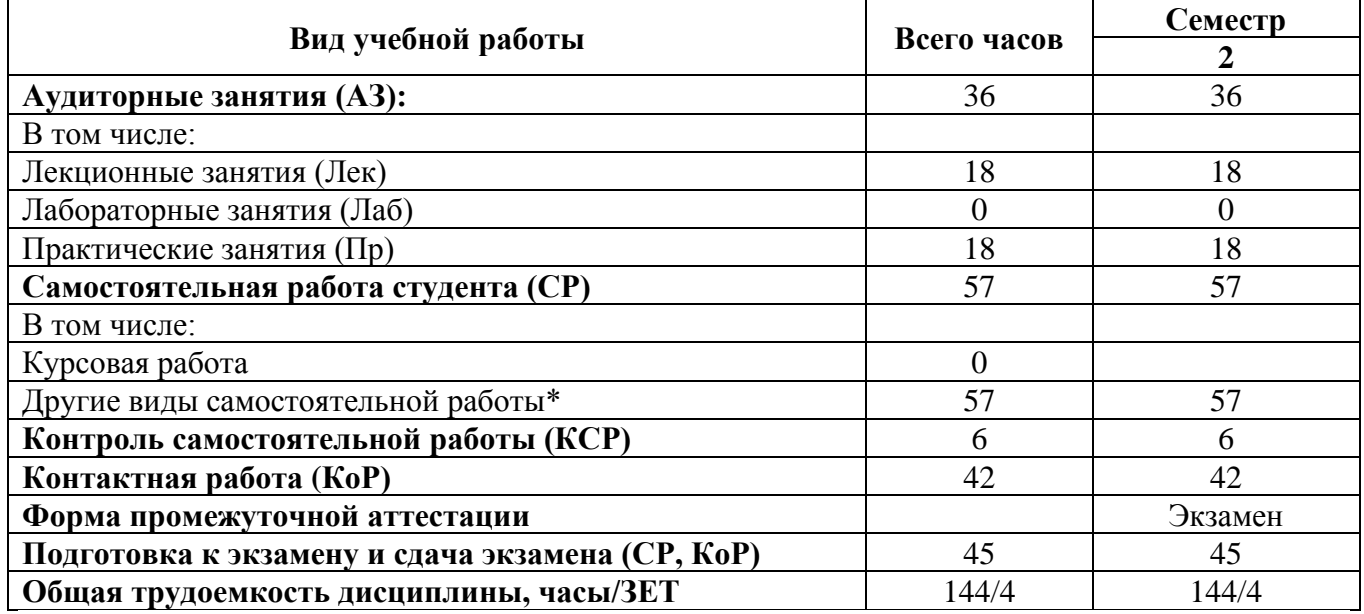

\* - подготовка к аудиторным занятиям, подготовка к зачету (при наличии)..

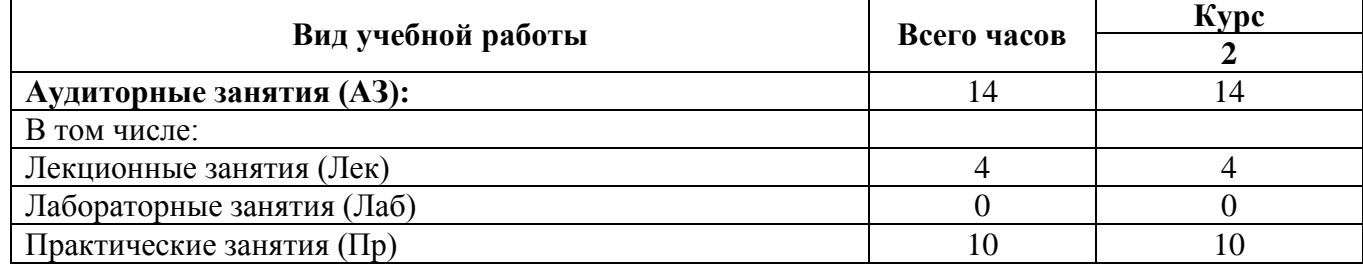

*Заочная форма обучения:*

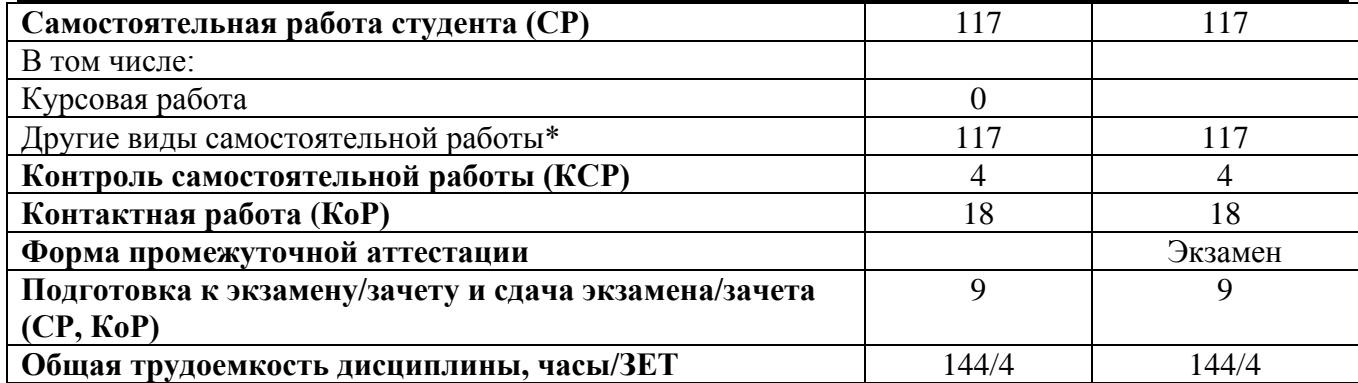

\* - подготовка к аудиторным занятиям.

# **5. Содержание дисциплины**

*Очная форма обучения*

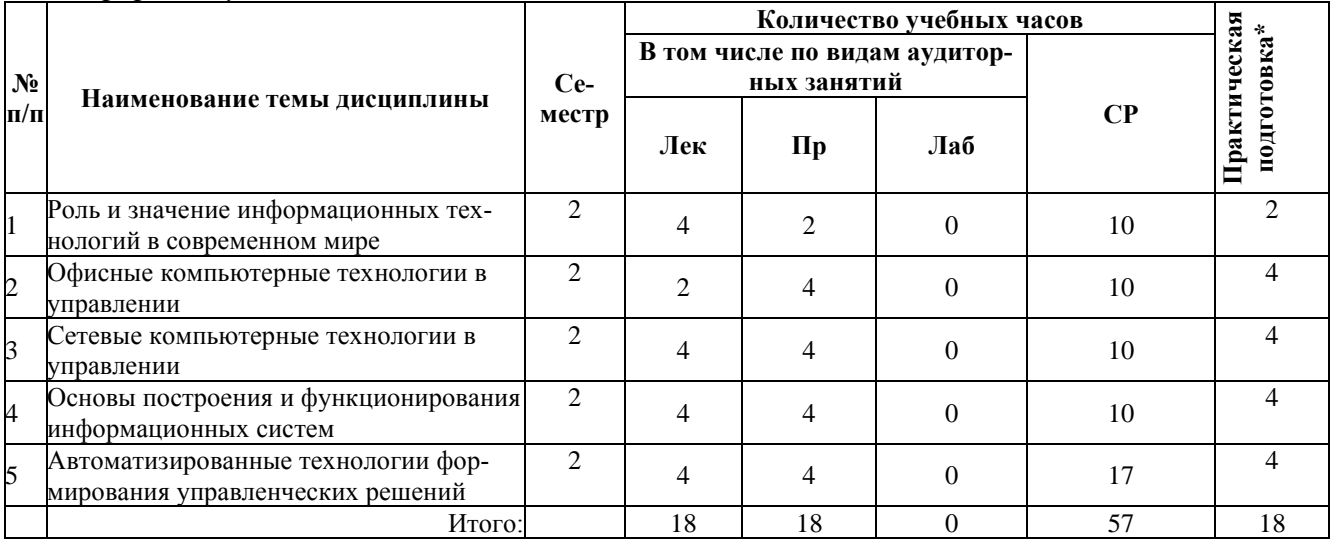

\* Практическая подготовка при реализации дисциплин организована путем проведения практических занятий и (или) выполнения лабораторных и (или) курсовых работ и предусматривает выполнение работ, связанных с будущей профессиональной деятельностью.

*Заочная форма обучения*

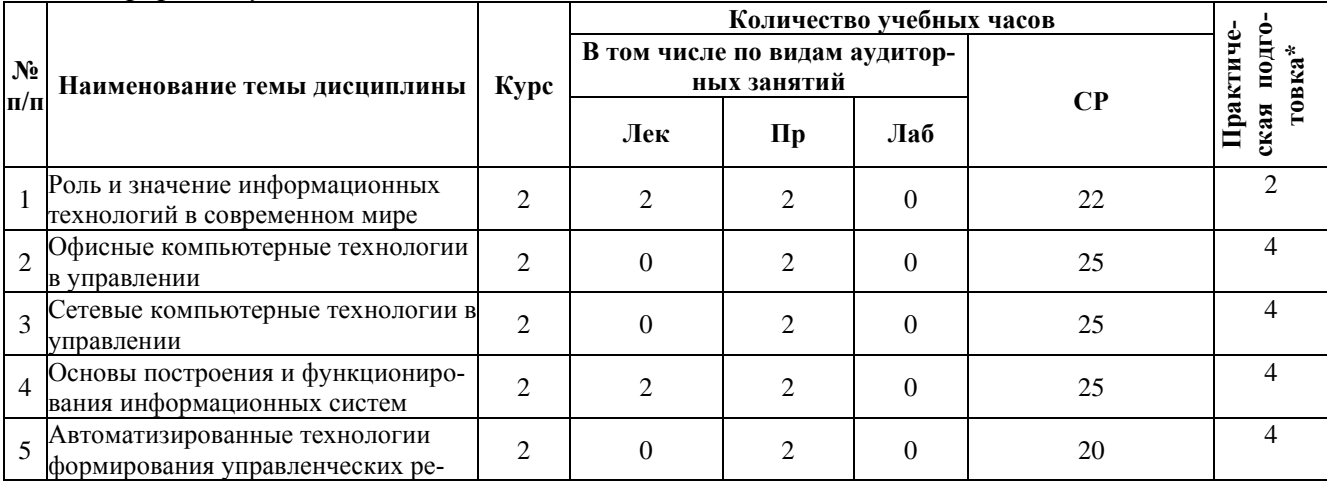

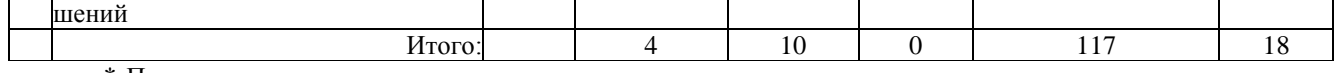

\* Практическая подготовка при реализации дисциплин организована путем проведения практических занятий и (или) выполнения лабораторных и (или) курсовых работ и (или) путем выделения часов из часов, отведенных на самостоятельную работу, и предусматривает выполнение работ, связанных с будущей профессиональной деятельностью.

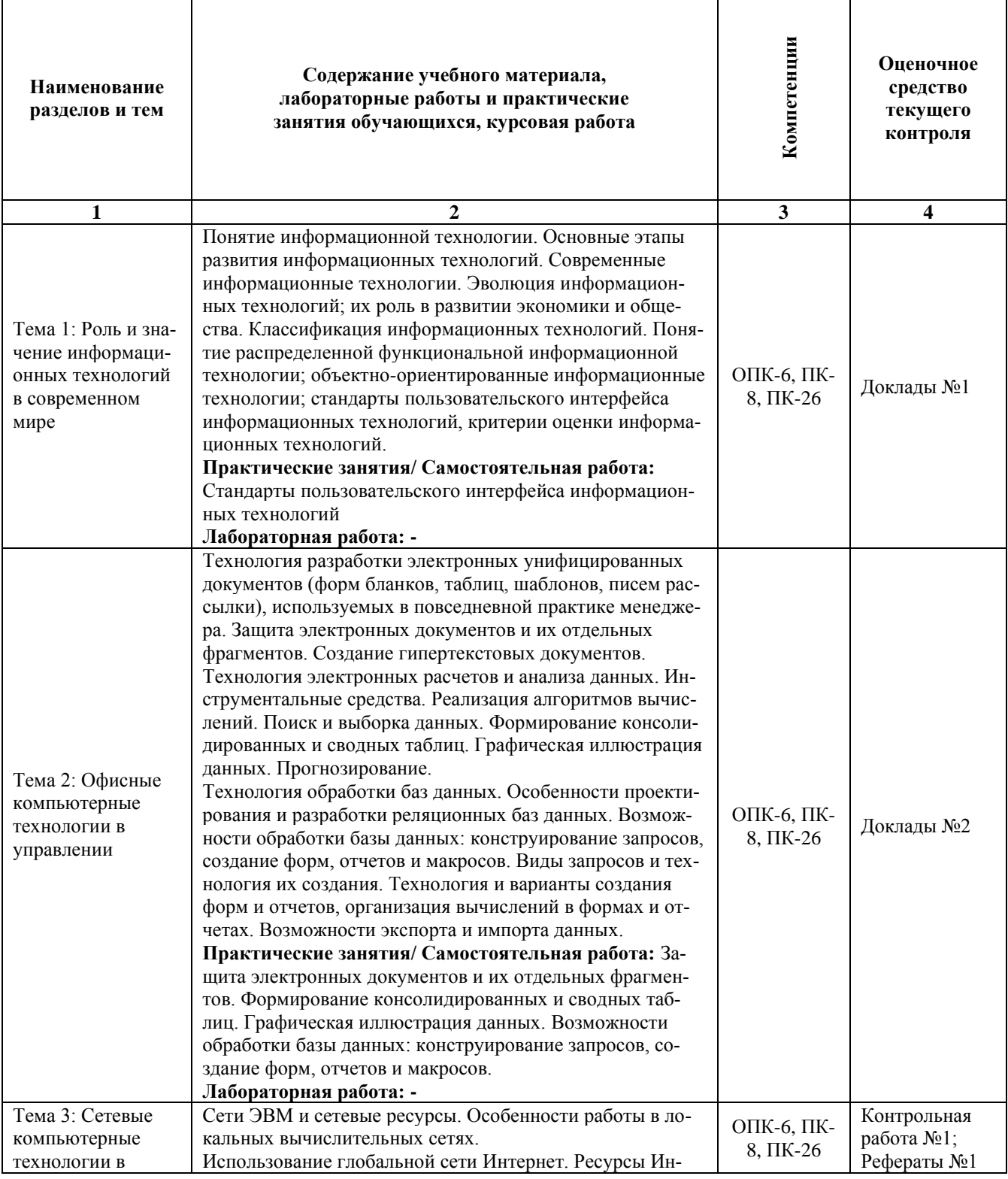

38.03.04 Государственное и муниципальное управление, направленность «Региональное управление»

Программа прикладного бакалавриата

Рабочая программа дисциплины

Дисциплина: Б1.Б.14 Информационные технологии управления

Форма обучения: очная, заочная

Разработана для приема 2019/2020, 2020/2021 учебного года

Обновлена на 2023/2024 учебный год

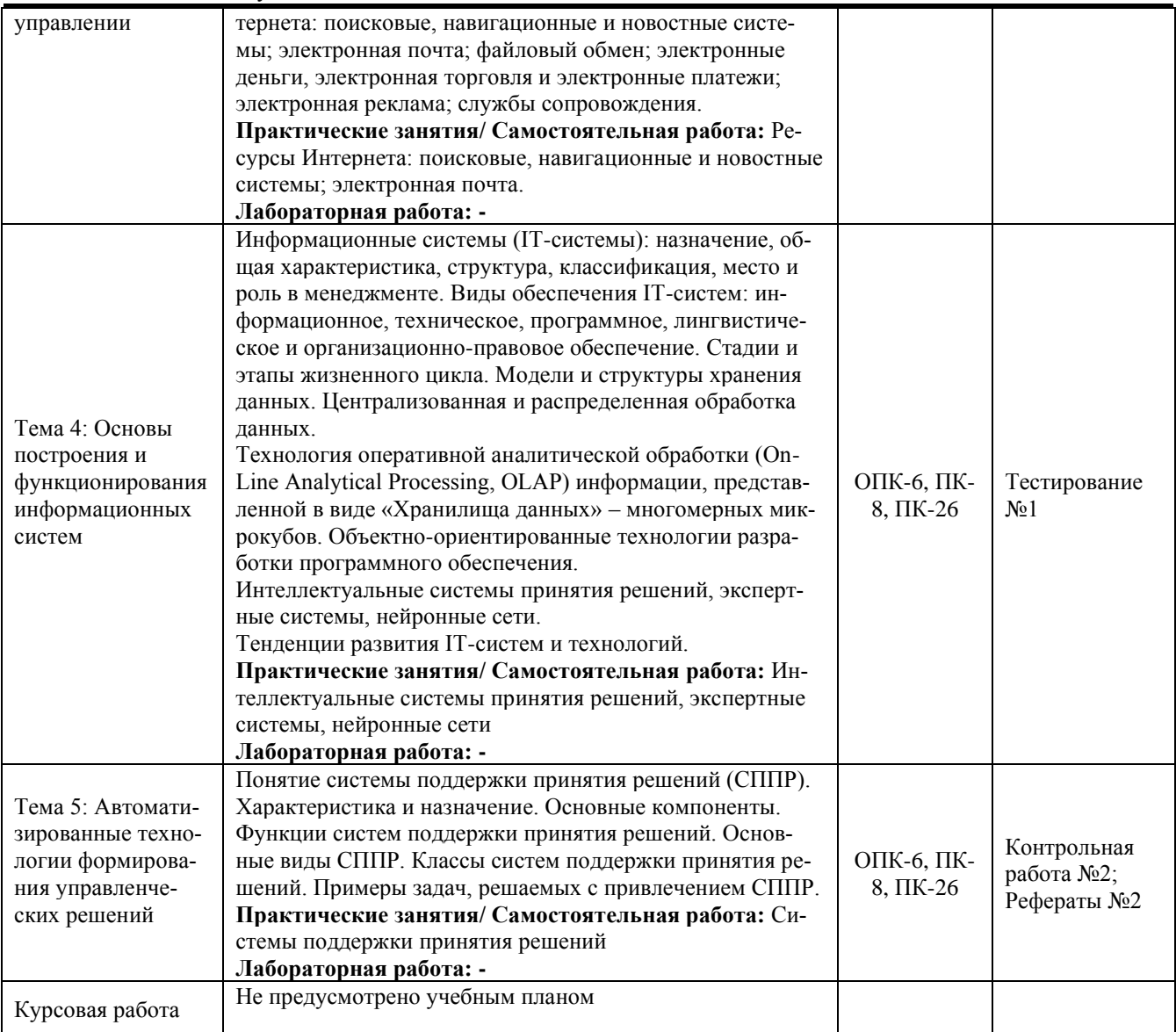

# **6. Формы проведения занятий**

При реализации дисциплины применяются инновационные формы учебных занятий, развивающих у обучающихся навыки командной работы, межличностной коммуникации, принятия решений, лидерские качества.

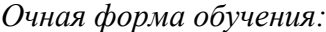

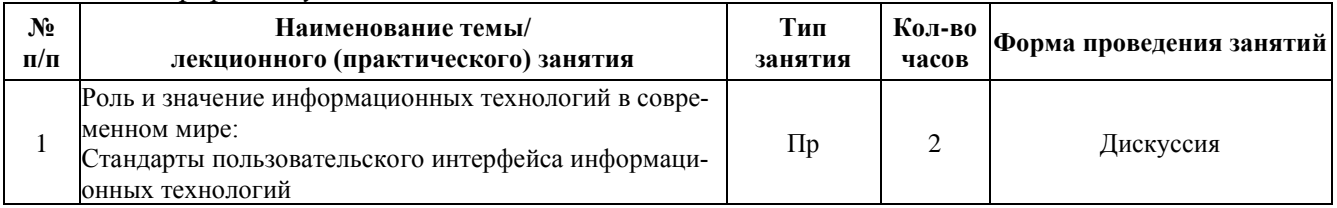

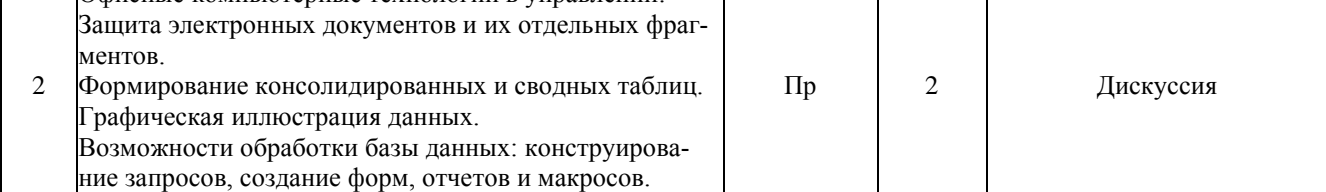

#### *Заочная форма обучения:*

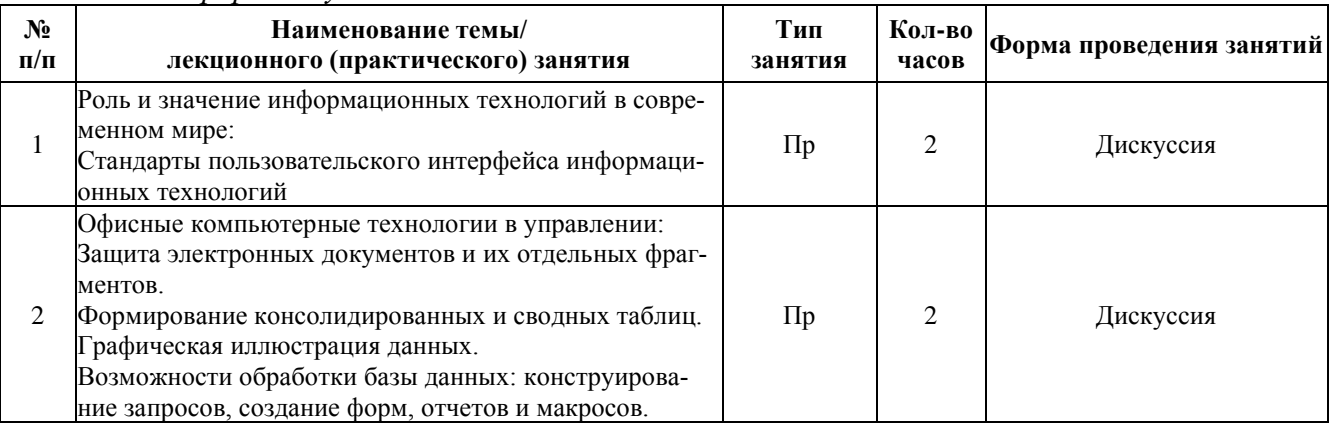

#### **7. Способ реализации дисциплины**

Без использования онлайн-курса.

#### **8. Учебно-методическое обеспечение дисциплины:**

#### *Основная литература:*

1. Информационные технологии в менеджменте (управлении) : учебник и практикум для вузов / Ю. Д. Романова [и др.] ; под редакцией Ю. Д. Романовой. — 2-е изд., перераб. и доп. — Москва : Издательство Юрайт, 2023. — 411 с. — (Высшее образование). — ISBN 978-5-534- 11745-5. — Текст : электронный // Образовательная платформа Юрайт [сайт]. — URL: https://urait.ru/bcode/510979

2. Плахотникова, М. А. Информационные технологии в менеджменте : учебник и практикум для вузов / М. А. Плахотникова, Ю. В. Вертакова. — 2-е изд., перераб. и доп. — Москва : Издательство Юрайт, 2023. — 326 с. — (Высшее образование). — ISBN 978-5-534-07333-1. — Текст : электронный // Образовательная платформа Юрайт [сайт]. — URL: https://urait.ru/bcode/510654

3. Моргунов, А. Ф. Информационные технологии в менеджменте : учебник для вузов / А. Ф. Моргунов. — 2-е изд., перераб. и доп. — Москва : Издательство Юрайт, 2022. — 310 с. — (Высшее образование). — ISBN 978-5-534-12799-7. — Текст : электронный // Образовательная платформа Юрайт [сайт]. — URL: https://urait.ru/bcode/489923

*Дополнительная литература:* 

1. Информационные технологии в менеджменте : учебник и практикум для вузов / Е. В. Майорова [и др.] ; под редакцией Е. В. Майоровой. — Москва : Издательство Юрайт, 2023. — 368 с. — (Высшее образование). — ISBN 978-5-534-00503-5. — Текст : электронный // Образовательная платформа Юрайт [сайт]. — URL: https://urait.ru/bcode/511898

2. Информационные технологии в экономике и управлении в 2 ч. Часть 1 : учебник для вузов / В. В. Трофимов [и др.] ; под редакцией В. В. Трофимова. — 3-е изд., перераб. и доп. — Москва : Издательство Юрайт, 2022. — 269 с. — (Высшее образование). — ISBN 978-5-534- 09083-3. — Текст : электронный // Образовательная платформа Юрайт [сайт]. — URL: https://urait.ru/bcode/494762

3. Информационные технологии в экономике и управлении в 2 ч. Часть 2 : учебник для вузов / В. В. Трофимов [и др.] ; под редакцией В. В. Трофимова. — 3-е изд., перераб. и доп. — Москва : Издательство Юрайт, 2022. — 245 с. — (Высшее образование). — ISBN 978-5-534- 09084-0. — Текст : электронный // Образовательная платформа Юрайт [сайт]. — URL: https://urait.ru/bcode/494764

# **9. Перечень информационных технологий, используемых при осуществлении образовательного процесса по дисциплине, включая перечень программного обеспечения**

1. Операционная система

2. Пакет прикладных офисных программ

3. Антивирусное программное обеспечение

4. MS Project

Дополнительно при применении электронного обучения, дистанционных образовательных технологий используются:

1. LMS Moodle.

2. Вебинарнаяплатформа

## **10. Перечень ресурсов информационно-телекоммуникационной сети «Интернет», информационных справочных систем и профессиональных баз данных, необходимых для освоения дисциплины**

1. ibooks.ru : электронно-библиотечная система [Электронный ресурс] : профессиональная база данных. - Режим доступа: https://ibooks.ru. - Текст: электронный

2.Электронно-библиотечная система СПбУТУиЭ : электронно-библиотечная система [Электронный ресурс] : профессиональная база данных. - Режим доступа: http://libume.ru. - Текст: электронный

3. Юрайт : электронно-библиотечная система [Электронный ресурс] : профессиональная база данных. - Режим доступа: https://urait.ru/. - Текст: электронный

4. eLibrary.ru : научная электронная библиотека [Электронный ресурс] : профессиональная база данных. - Режим доступа: http://elibrary.ru. - Текст: электронный

5. Архив научных журналов НЭИКОН [Электронный ресурс] : профессиональная база данных. - Режим доступа: arch.neicon.ru. - Текст: электронный

6. КиберЛенинка : научная электронная библиотека [Электронный ресурс] : информационная справочная система. - Режим доступа: http://cyberleninka.ru. - Текст: электронный

7. Лань : электронно-библиотечная система [Электронный ресурс] : профессиональная база данных. - Режим доступа: https://e.lanbook.com. - Текст: электронный

8. Executive.ru [Электронный ресурс] : информационная справочная система. - Режим доступа: https://www.e-xecutive.ru/. - Текст: электронный

9. Корпоративный менеджмент [Электронный ресурс] : информационная справочная си-

стема. - Режим доступа: https://www.cfin.ru/. - Текст: электронный

10. Управление производством [Электронный ресурс] : информационная справочная система. - Режим доступа: http://www.up-pro.ru/. - Текст: электронный

11. HR-tv.ru [Электронный ресурс] : информационная справочная система. - Режим доступа: https://hr-tv.ru/. - Текст: электронный

12. it-world.ru [Электронный ресурс] : информационная справочная система. - Режим доступа: https://www.it-world.ru/. - Текст: электронный

13. Бизнес-информатика [Электронный ресурс] : информационная справочная система. - Режим доступа: https://bijournal.hse.ru/. - Текст: электронный

#### **11. Материально-техническое обеспечение дисциплины**

Учебные аудитории для проведения занятий лекционного типа, семинарского типа практических занятий, для групповых и индивидуальных консультаций, текущего контроля и промежуточной аттестации, оборудованные: рабочими местами для обучающихся, оснащенными специальной мебелью; рабочим местом преподавателя, оснащенного специальной мебелью, персональным компьютером с возможностью подключения к сети «Интернет» и доступом к электронной информационно-образовательной среде Университета, программным обеспечением; техническими средствами обучения - мультимедийным оборудованием (проектор, экран, колонки) и маркерной доской.

Учебная аудитория для проведения занятий семинарского типа – практических занятий – компьютерный класс, оборудованный рабочими местами для обучающихся, оснащенными специальной мебелью, персональными компьютерами с возможностью подключения к сети «Интернет» и доступом к электронной информационно-образовательной среде Университета, программным обеспечением; рабочим местом преподавателя, оснащенного специальной мебе-лью, персональным компьютером с возможностью подключения к сети «Интернет» и доступом к электронной информационно-образовательной среде Университета, программным обеспечением; техническими средствами обучения - мультимедийным оборудованием (проектор, экран, колонки) и маркерной доской.

Помещение для самостоятельной работы, оборудованное специальной мебелью, персональными компьютерами с возможностью подключения к сети «Интернет» и доступом к электронной информационно-образовательной среде Университета, программным обеспечением.

При применении электронного обучения, дистанционных образовательных технологий используются: виртуальные аналоги учебных аудиторий - вебинарные комнаты на вебинарных платформах, рабочее место преподавателя, оснащенное персональным компьютером (планшет, мобильное устройство) с возможностью подключения к сети «Интернет», доступом к электронной информационно-образовательной среде Университета и к информационнообразовательному порталу Университета umeos.ru, веб-камерой, микрофоном и гарнитурой (в т.ч. интегрированными в устройствами), программным обеспечением; рабочее место обучающегося оснащено персональным компьютером (планшет, мобильное устройство) с возможностью подключения к сети «Интернет», доступом к электронной информационнообразовательной среде Университета и к информационно-образовательному порталу Университета umeos.ru, веб-камерой, микрофоном и гарнитурой (в т.ч. интегрированными в устройства), программным обеспечением. Авторизация на информационно-образовательном портале Университета umeos.ru и начало работы осуществляются с использованием персональной учетной записи (логина и пароля).

## **12. Оценочные материалы по дисциплине**

# **1. Перечень компетенций с указанием этапов их формирования в процессе освоения образовательной программы**

*Очная форма обучения:*

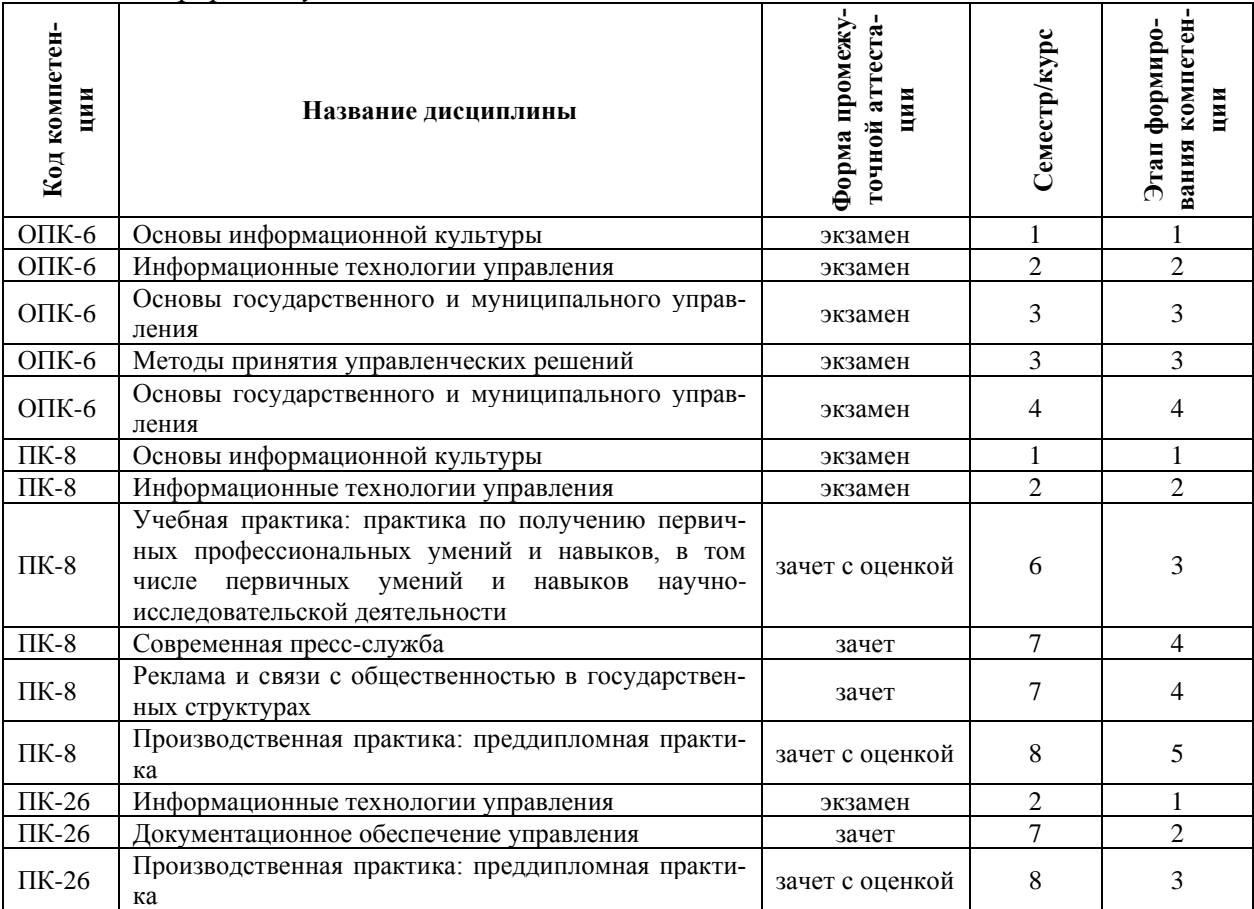

#### *Заочная форма обучения:*

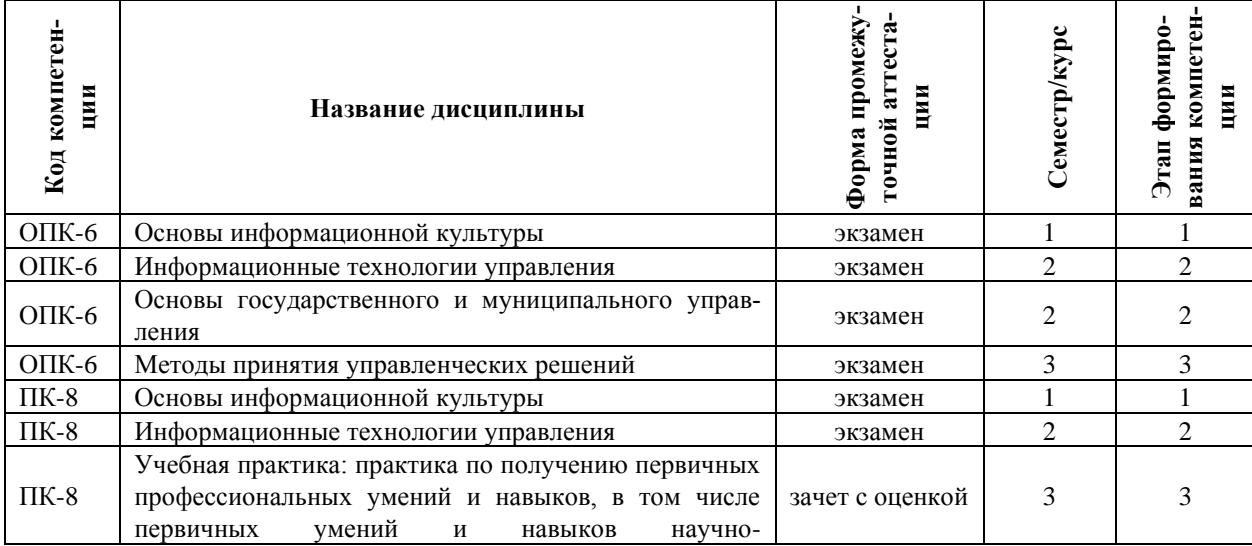

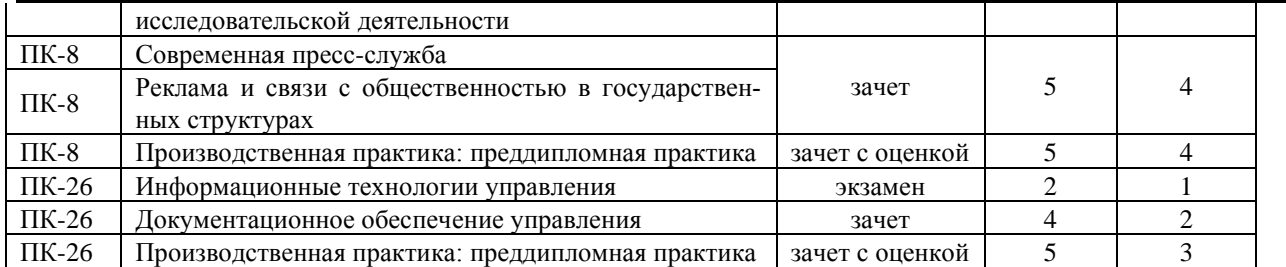

# **2. Описание показателей и критериев оценивания компетенций на различных этапах их формирования в процессе изучения дисциплины, описание шкал оценивания**

*2.1 Текущий контроль*

# **КОНТРОЛЬНАЯ РАБОТА**

Самостоятельная письменная аналитическая работа студента, которая способствует закреплению и систематизации знаний по одной или нескольким темам дисциплины. Цель контрольной работы – получить специальные знания и продемонстрировать навыки их практического применения.

Контрольная работа оценивается по следующим показателям:

- 1. Выполнение работы в полном объеме и без ошибок;
- 2. Зрелая, творческая, полностью самостоятельная работа;
- 3. Выполнение работы в соответствии с требованиями к оформлению.

#### **Критерии оценивания контрольной работы**

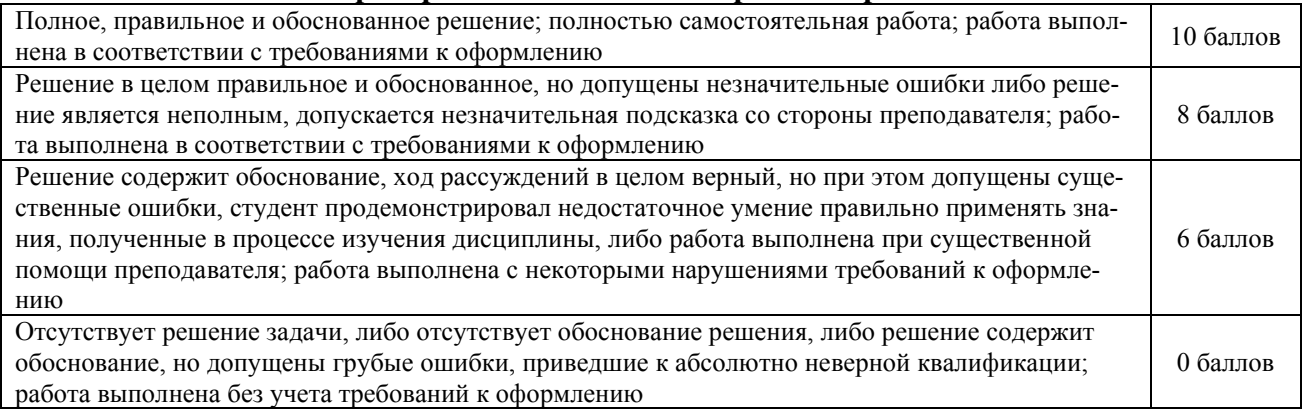

## **Шкала оценивания контрольной работы**

Зависимость баллов и уровня сформированности компетенций на данном этапе изучения дисциплины представлены в следующей таблице:

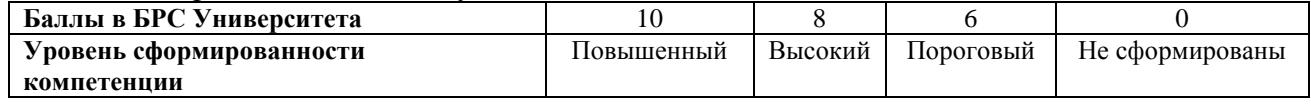

# **ДОКЛАД**

Продукт самостоятельной работы студента, представляющий собой публичное выступление по представлению полученных результатов решения определенной учебно-практической, учебно-исследовательской или научной темы.

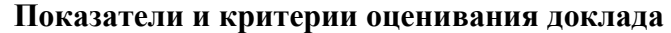

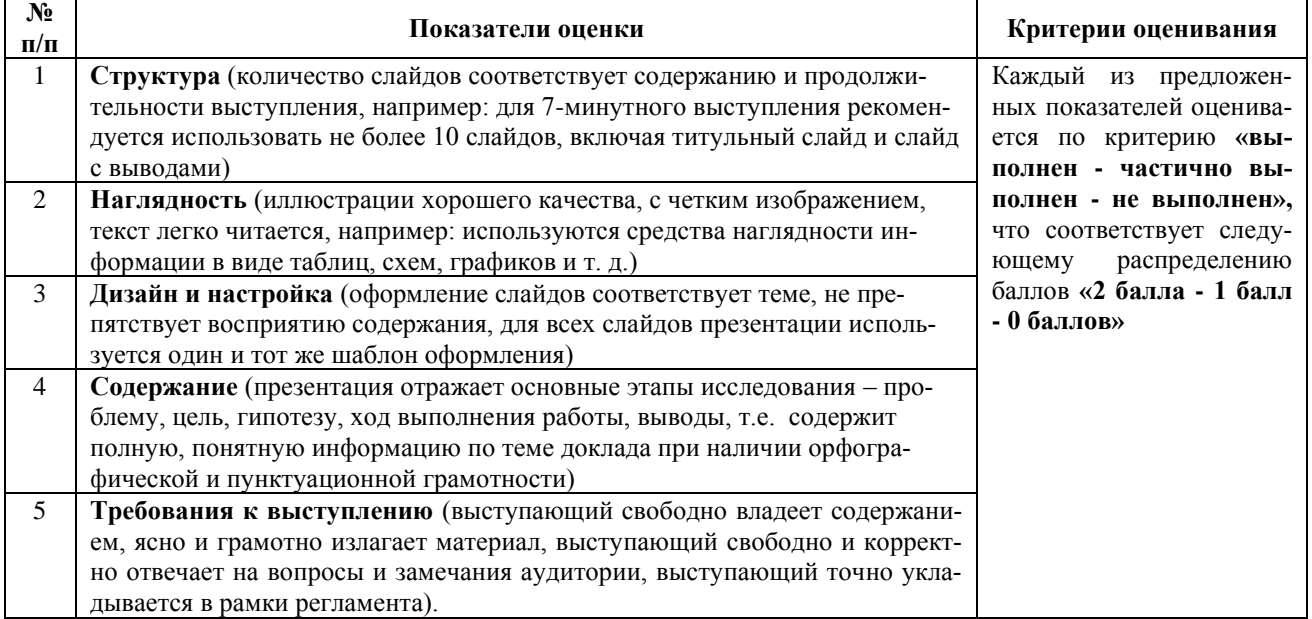

## **Шкала оценивания доклада**

Зависимость баллов и уровня сформированности компетенции на данном этапе изучения дисциплины за доклад представлены в следующей таблице:

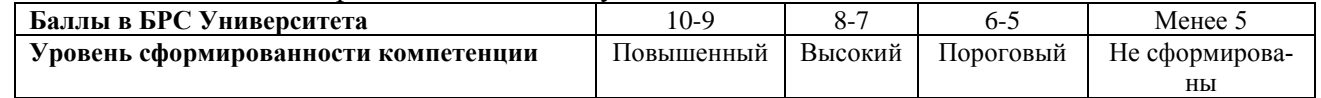

#### **РЕФЕРАТ**

Самостоятельная письменная аналитическая работа, выполняемая на основе преобразования документальной информации и раскрывающая суть изучаемой темы; представляет собой краткое изложение содержания книги, научной работы, результатов изучения научной проблемы важного социально-культурного, народнохозяйственного или политического значения. Реферат отражает различные точки зрения на исследуемый вопрос, в том числе точку зрения самого автора.

#### **Показатели и критерии оценивания реферата**

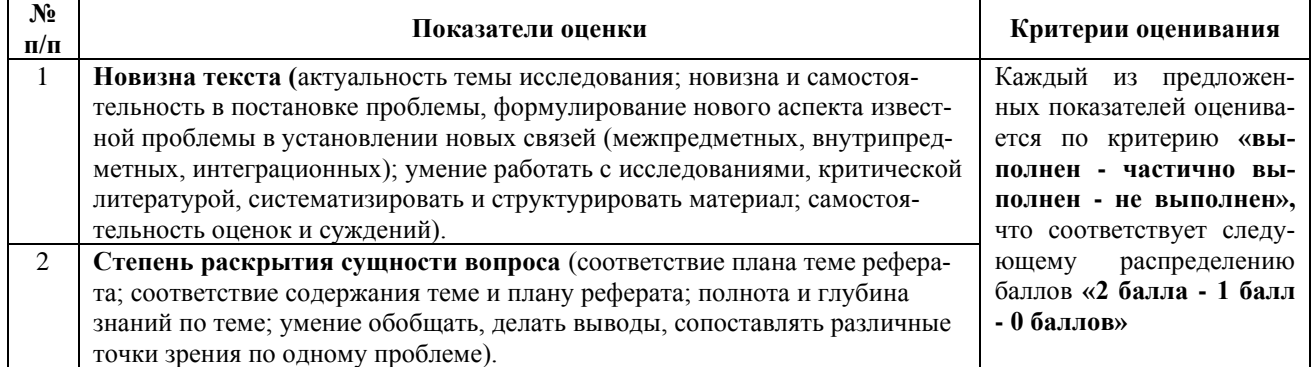

38.03.04 Государственное и муниципальное управление, направленность «Региональное управление»

Программа прикладного бакалавриата

Рабочая программа дисциплины

Дисциплина: Б1.Б.14 Информационные технологии управления

Форма обучения: очная, заочная

Разработана для приема 2019/2020, 2020/2021 учебного года

Обновлена на 2023/2024 учебный год

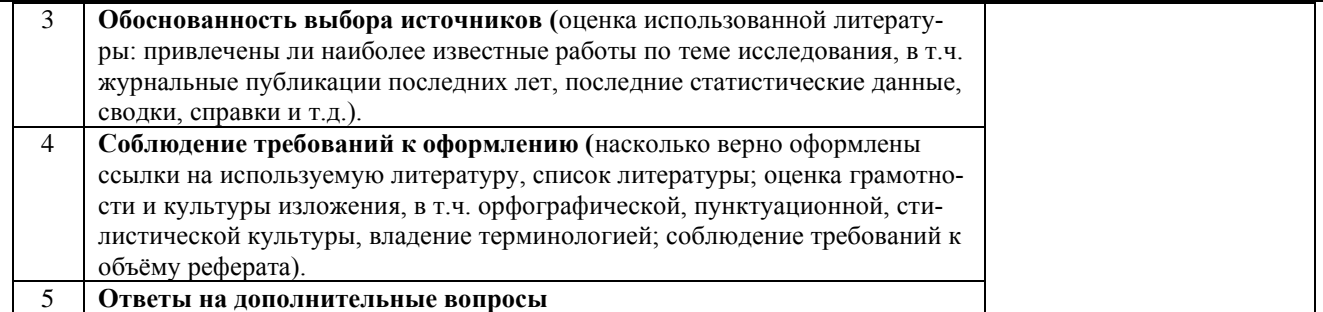

## **Шкала оценивания реферата**

Зависимость баллов и уровня сформированности компетенции на данном этапе изучения дисциплины за реферат представлены в следующей таблице:

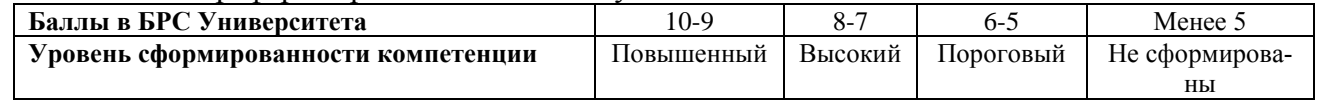

*2.2 Курсовая работа*

Не предусмотрено учебным планом.

*2.3 Промежуточная аттестация в форме зачета* Не предусмотрено учебным планом.

# *2.4 Промежуточная аттестация в форме экзамена*

Экзамен проводится в форме группового бланкового тестирования (письменный экзамен). Процедура проведения экзамена изложена в «Положении о текущем контроле успеваемости, промежуточной аттестации и балльно-рейтинговой системе оценки учебных достижений студентов».

Выполнение теста оценивается по следующим показателям:

- Правильность выполнения заданий теста за отведенный промежуток времени.

## **Критерии и шкала оценивания теста**

Выполнение заданий теста оценивается по единой схеме, основанной на вычислении коэффициента результативности (КР) учебных достижений. Для этого подсчитывается количество правильных ответов к заданиям теста (А), при этом каждое тестовое задание оценивается в бинарной шкале «правильно – не правильно». Далее фиксируется максимальное количество заданий данного теста (Аmax).

Величина коэффициента результативности учебных достижений студентов в рамках тестирования вычисляется по следующей формуле: КР= А / Аmax **(з**начения КР изменяются в пределах от  $0$  до 1).

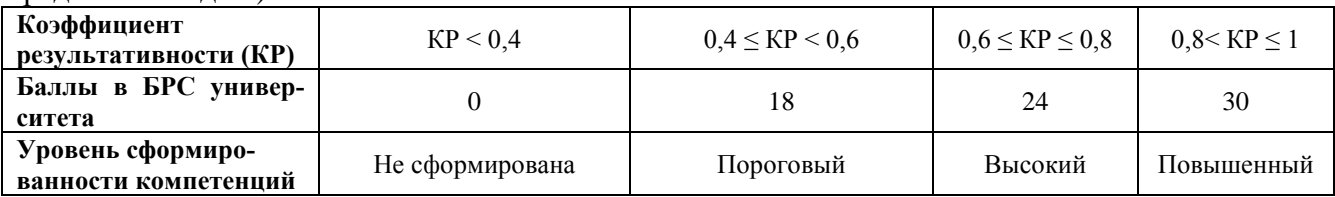

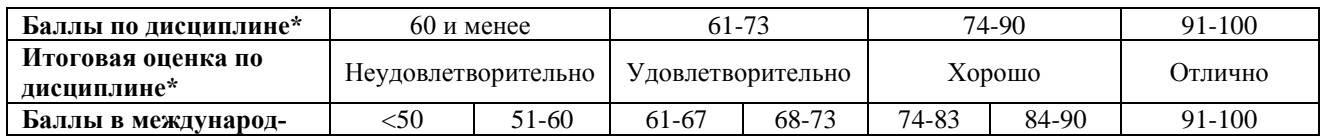

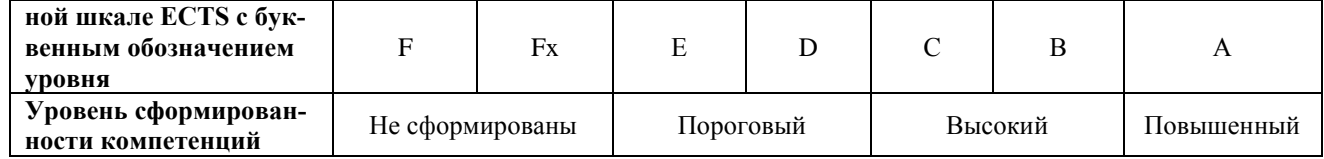

\*Оценка, полученная студентом за промежуточную аттестацию, выставляется с учетом баллов, полученных за текущий контроль (сумма баллов за экзамен и текущий контроль).

2.5 Описание показателей и критериев оценивания компетенций, сформированных дисциплиной

После выполнения студентом всех видов оценочных средств, указанных в рабочей программе дисциплины, производится оценка уровня сформированности компетенций по лисциплине:

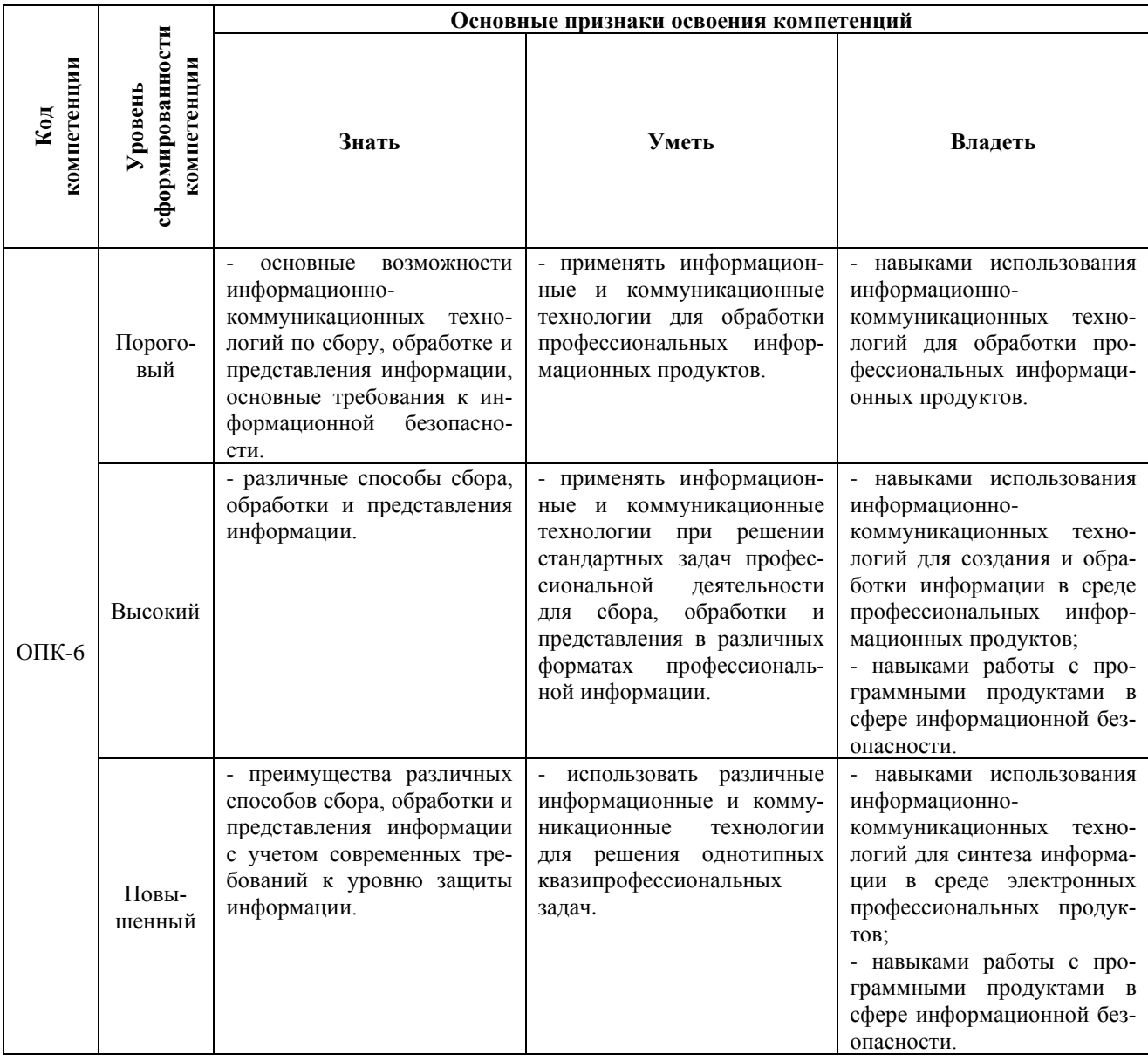

38.03.04 Государственное и муниципальное управление, направленность «Региональное управление»

Программа прикладного бакалавриата

Рабочая программа дисциплины

Дисциплина: Б1.Б.14 Информационные технологии управления

Форма обучения: очная, заочная

Разработана для приема 2019/2020, 2020/2021 учебного года

Обновлена на 2023/2024 учебный год

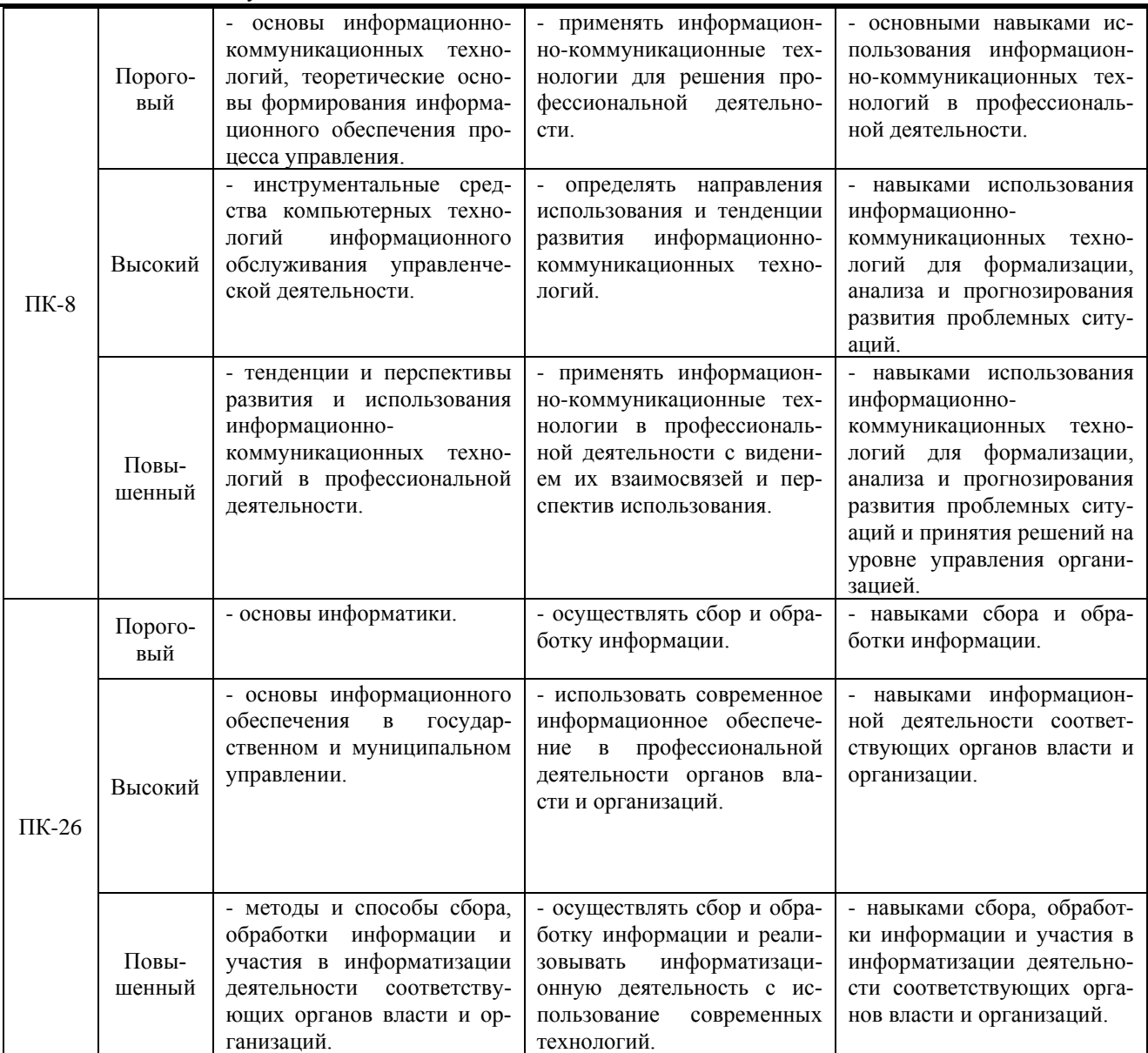

**3. Методические материалы, определяющие процедуры оценивания знаний, умений, навыков и (или) опыта деятельности, характеризующих этапы формирования компетенций**

*Методика формирования оценки по дисциплине.* Успеваемость студента оценивается в баллах и состоит из:

- суммы баллов за выполнение заданий текущего контроля (обучающийся может получить в сумме не более 70 баллов);

- баллов за посещаемость (не более 10 баллов);

- баллов за активность на занятиях (занятия в интерактивной форме – п. 6. Формы проведения занятий), выполнение дополнительных заданий и пр. по усмотрению преподавателя, ведущего дисциплину – премиальные баллы (не более 20 баллов).

Полученные итоговые баллы по дисциплине переводятся в оценку по традиционной пятибалльной шкале оценивания и по 100-балльной шкале оценок Европейской системы перевода и накопления баллов (ECTS) в соответствии с таблицами, представленными в п.Таблицами. 1, 2.

Оценки в пятибалльной шкале выставляются в ведомости и зачетные книжки, в 100-балльной – в ведомости.

Процедуры оценивания знаний, умений, навыков и (или) опыта деятельности приводятся в соответствующих методических материалах и локальных нормативных актах Университета (Положение «О текущем контроле успеваемости, промежуточной аттестации и балльнорейтинговой системе оценки учебных достижений студентов», Положение «Об оценочных средствах», Положение «О контроле самостоятельности выполнения письменных работ обучающимися университета с использованием системы «Антиплагиат ВУЗ» и др.).

Уровень сформированности компетенции № 1 (№ N) определяется перечнем оценочных средств:

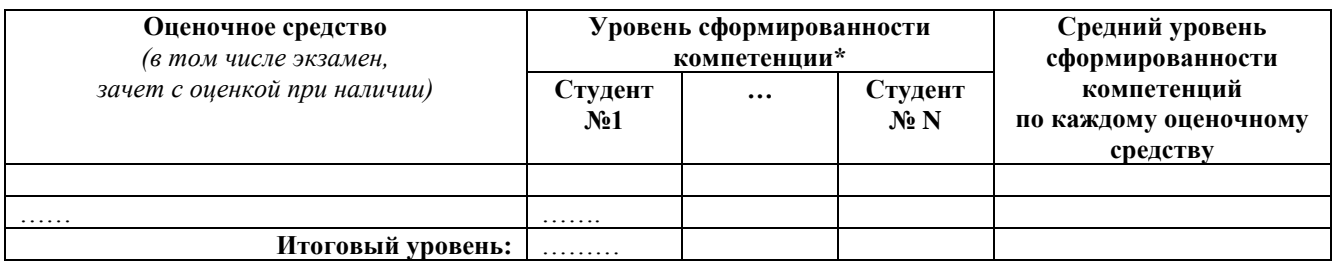

\* *пороговый, высокий или повышенный*

Итоговый (общий/средний) уровень рассчитывается как среднее арифметическое с округлением в сторону более высокого уровня.

Далее делается вывод об общем уровне освоения компетенций студентами в ходе изучения дисциплины:

#### **Оценочный лист по дисциплине**

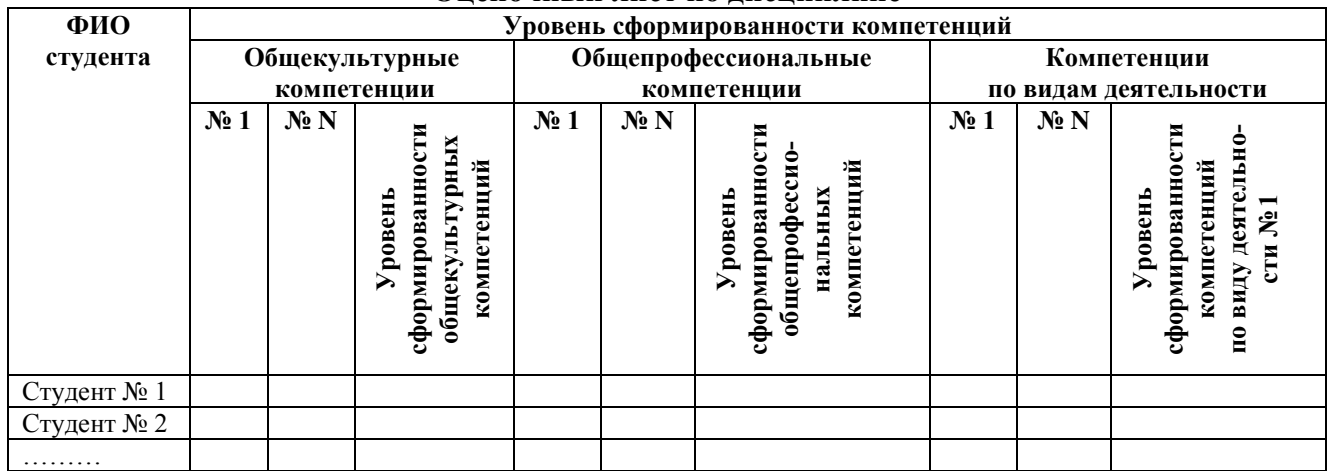

## **4. Типовые контрольные задания или иные материалы, необходимые для оценки знаний, умений, навыков и (или) опыта деятельности, характеризующих этапы формирования компетенций в процессе освоения образовательной программы. Контрольная работа №1**

«Моделирование бизнес-процессов предметной области»

#### **Задание**

Разработайте с помощью MSVisio модель бизнес-процессов. Формы, разработанные при помощи MSAccess необходимо использовать в качестве ресурсов, поддерживающих выполнение бизнес-процессов.

Модель должна содержать контекстную диаграмму и диаграмму декомпозиции, должна учитывать всю имеющуюся в тексте задания информацию об операциях бизнес-процесса, их входах и выходах.

Выполните индивидуальное задание согласно вашему варианту. Предъявите результаты работы преподавателю:

- открытые таблицы в режиме конструктора (кнопка на панели инструментов)
- открытые формы выполненные запросы открытые отчеты

Студент должен выбрать номер варианта по номеру в группе (для студентов дневной формы обучения), либо по двум последним цифрам номера зачетной книжки по формуле Номер задания = Остаток от деления последних двух цифр номера зачетной книжки на 25.

**Задание 1.** Бизнес- процессы подразделения, отвечающего за сбор заявок на материалы.

- 1. **Основные задачи**, которые решает подразделение- сбор заявок, консолидация материалов заявок, подготовка отчетов, контроль выполнения заявок.
- 2. **Описание предметной области.** Структурные подразделения (например, железной дороги) каким-то образом планируют потребность в материалах. Эти потребности оформляются в виде документа «Заявка»:

Заявка на материалы от подразделения «Гараж»

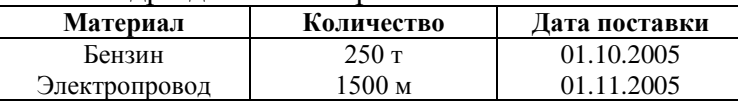

Далее заявки концентрируются в подразделении, составляются суммарные поквартальные заявки (на последнее число квартала) и утверждаются у начальника службы. Затем, утвержденный план поставок передается в договорной отдел. Из договорного отдела потом поступает документ, о тех позициях консолидированной заявки, которые получены (на склад). Инженер должен на основе этого документа отметить, какие заявки удовлетворены, для каких сроки сорваны.

**Задание 2.** Бизнес- процессы договорного отдела

1. **Основные задачи**, которые решает подразделение - составление договора с внешними организациями и спецификации (список поставляемых материалов) к договору, отслеживание выполнения и срывов поставок, консолидированный анализ спецификаций.

2. **Описание предметной области**. Договор представляет собой два документа.

Сам договор, имеющий примерную структуру

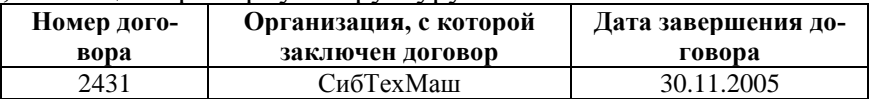

и спецификация к договору, имеющая примерную структуру

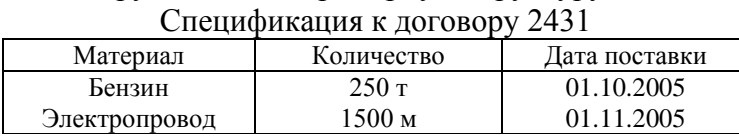

Инженер, должен на основе этих документов, составить консолидированный план поставок материалов на свое предприятие, отмечать, что выполнено по поставкам, что сорвано, формировать всевозможные отчеты.

**Задание 3.** Бизнес- процессы подразделения, отвечающего за работоспособность железнодорожных переездов

1. **Основные задачи**, которые решает подразделение. Регулярный осмотр работоспособности

переездов, сбор замечаний, контроль ремонтов по замечаниям, формирование справок и отчетов.

- 2. **Описание предметной области**. На жд имеется множество переездов, которые должны быть в работоспособном состоянии. Имеются инструкции о периодичности комиссионной (созданием комиссии из железнодорожников и представителей ГАИ) и профилактической проверки состояния переездов, в зависимости от их класса (регулируемый, нерегулируемый и т.д.). Информация заносится в журнал, по замечаниям составляются мероприятия по ремонту. Далее контролируется исправление замечаний, формируются всевозможные отчеты.
- 3. **Рекомендуемые таблицы** типы переездов, переезд (закреплен за километровым участком ж/д, имеет тип, фамилию осмотрщика), план контроля, фактический контроль, замечания (включая- исправление).

**Задание 4.** Бизнес-процессы подразделения дефектоскопии рельсов

- 1. **Основные задачи**, которые решает подразделение. Планирование участков пути, подлежащих дефектоскопии, учет остродефектных рельсов, послеремонтный контроль, учет средств дефектоскопии и их ремонт.
- 2. **Описание предметной области.** Существуют инструкции, которые указывают периодичность контроля участков рельсов, в зависимости от классификации участка пути. Каждый участок пути имеет свой паспорт, в котором указаны его начальные параметры при построении участка, загруженность (тоннаж составов, проходящих по участку), результаты предыдущих контролей. У подразделения имеется набор средств дефектоскопии (переносные и вагоны- дефектоскопы). Эти средства подлежат (по инструкциям) периодическому контролю. Существуют несколько уровней контроля- краткосрочный профилактический и капитальный контроль, когда средство увозят в специальную лабораторию. Необходимо выполнять учет контроля средств дефектоскопии.
- 3. **Рекомендуемые таблицы** типы приборов, приборы, план контроля, фактический контроль, материально ответственные.

**Задание 5.** Бизнес-процессы складского подразделения

- 1. **Основные задачи**, которые решает подразделение. Учет поступления и движения материалов в натуральном (не денежном) выражении.
- 2. **Описание предметной области.** Имеется классификатор материалов. Материалы поступают на склад. Затем, по определенным документам их выдают материально – ответственным лицам, которые закреплены за структурными подразделениями. Кладовщик должен обеспечить сохранность материалов и достоверно знать остатки и кому и когда материалы были отданы. Кроме того, важны всевозможные отчеты.
- 3. **Рекомендуемые таблицы** классификатор материалов, материал, материально ответственные лица, подразделения, приход-расход материалов.

**Задание 6.** Бизнес- процессы коменданта общежития

- 1. **Основные задачи**, которые решает комендант. Учет наличия комнат, их площадей и прописанных в них жильцов. Расселение по заявкам деканатов.
- 2. **Описание предметной области.** Имеется информация о наличие комнат и их вместимость (по человекам). Имеется информация о прописке. По документу «листок учета» происходит прописка и выписка жильцов. Он подает список о наличие свободных мест. К нему приходят люди с направлениями. Он предлагает некоторые варианты поселения (либо отказывает). Кроме того, комендант отвечает за распорядок и дисциплину в общежитии.
- 3. **Рекомендуемые таблицы**  комнаты, жильцы, факультеты, журнал учета прописки, список нарушителей дисциплины.

**Задание 7.** Бизнес- процессы бухгалтера- расчетчика зарплаты

- 1. **Основные задачи**, которые решает бухгалтер. Учет личного состава работников, учет условно- постоянной и условно- переменной информации, расчет начислений и удержаний, формирование всевозможных отчетных документов.
- 2. **Описание предметной области.** На предприятии имеются работники, каждый из которых идентифицируется числом- табельным номером. До конца месяца работнику начисляется два вида зарплат- по тарифу и сдельная. Основой для расчета является условно- постоянная информация о работнике (куда включается разряд, определяющий стоимость часа рабочего времени), а также условно- переменная информация (табеля и наряды). К концу месяца нормировщики и табельщики предоставляют в бухгалтерию документы об отработанном времени и выполненных работах. Одновременно к расчетчику поступают документы об отпусках, больничных, кредитах и т.д.. Расчетчик «обсчитывают» документы (вручную или автоматизировано) и формирует всевозможные документы, включая «квиток для работника». Затем, на основе документов деньги работнику выдаются через кассу, либо перечисляются в банк.
- 3. **Рекомендуемые таблицы** подразделения, работники, табеля, наряды, тарифные ставки.

**Задание 8.** Бизнес- процессы бухгалтера по учету материальных ценностей

- 1. **Основные задачи**, которые решает бухгалтер. Движение материальных ценностей (в денежном выражении) на складе. Ведение справочника материалов (с ценами), учет материально- ответственных работников, оформление прихода материалов и расхода материалов, списание материальных ценностей, выписка доверенностей на получение материалов. Формирование всевозможных отчетов.
- 2. **Описание предметной области.** Бухгалтер практически дублирует карточки складского учета, но делает акцент на деньги, а не на нутуральное выражение. Он выбирает политику цен (материалы на складе могут быть куплены поразной цене и он решает, как рассчитывать усредненную цену). У некоторых материалов есть срок до списания, после которого материал списывается и не числится за ответственным.
- 3. **Рекомендуемые таблицы** справочник материалов, подразделения, материально ответственные, приход- расход материалов, акт списание материалов.

**Задание 9.** Бизнес-процессы бухгалтера учетчика финансово- расчетных операций

- 1. **Основные задачи**, которые решает бухгалтер. Учет операций с банком и документов по кассе.
- 2. **Описание предметной области**. Для получения денег в банке бухгалтер выписывает чек и подписывает его у руководителя предприятия. С этим чеком идет в банк и получает указанную в чеке сумму. В чеке расписывается, на какие цели берутся наличные деньги (на зарплату, на материалы и т.д.). В зависимости от цели бак начисляет комиссионные. Например, на зарплату комиссионные не начисляются. Придя в (свою) кассу бухгалтер оформляет документ «приходный ордер» на сумму поступивших средств. Работники могут вносить и получать деньги в кассе. Происходит это по приходным и расходным ордерам. С внешними организациями финансовое взаимодействие происходит по платежным поручениям. В нем отмечается расчетный счет банка исходного предприятия и р.счет другого предприятия, а также сумма для получения либо перечисления. Необходимо формирование всевозможных отчетов.
- 3. **Рекомендуемые таблицы** приходные- расходные (кассовые) ордера, чеки (для банка), ведомость выплат работникам зарплаты, ведомость выплат командировочных расходов, платежные поручения, платежные требования, внешние организации (с расчетными счетами).

**Задание 10.** Бизнес-процессы бухгалтера по учету основных средств (ОС).

- 1. **Основные задачи**, которые решает бухгалтер. Учет ОС, ведение нормативно- справочной информации о классификации ОС и нормах износа, расчет остаточной стоимости ОС. Формирование всевозможной отчетности.
- 2. **Описание предметной области**. К ОС относятся предметы длительного пользования. С течением времени стоимость (остаточная) ОС уменьшается. Каждое ОС закреплено за конкретным материально ответственным лицом (МОЛ). Возможны ситуации, когда ОС передается от одного к другому МОЛ. Бухгалтер должен знать какие, где и какова остаточная стоимость ОС. По поступлению ОС на него заводится карточка, в которой отмечается информация об ОС, за каким подразделением оно закреплено и за каким материально ответственным лицом. Если ОС предается другому подразделению, то это отмечается в карточке. По окончанию срока службы ОС производится его списание.
- 3. **Рекомендуемые таблицы** классификатор ОС (код, группа), справочник ОС, карточка ОС, подразделения, МОЛ.

**Задание 11.** Бизнес-процессы компьютерной фирмы (продажа компьютеров)

- 1. **Основные задачи**, которые решает подразделение. Заключение договоров на поставку компьютеров различной комплектации, ведение складского учета.
- 2. **Описание предметной области**. Исходя из справочной информации о возможностях фирмы покупатель заказывает конкретную конфигурацию компьютера и оплачивает ее. Оформив заказ продавец проверяет наличие компонентов компьютера на складе. Если есть, то происходит сборка конфигурации компьютера. Если некоторых компонент нет – оформляется заявка на центральный склад и ждут получения на склад магазина. Нужен учет и всевозможные отчеты.
- 3. **Рекомендуемые таблицы** справочник комплектующих, заказ и спецификация к заказу (конфигурация компьютера), платежная ведомость (оплачен ли заказ, типовые комплектации компьютеров.

## **Контрольная работа №2**

#### **Задание**

Разработайте с помощью MSVisio модель бизнес-процессов. Формы, разработанные при помощи MSAccess необходимо использовать в качестве ресурсов, поддерживающих выполнение бизнес-процессов.

Модель должна содержать контекстную диаграмму и диаграмму декомпозиции, должна учитывать всю имеющуюся в тексте задания информацию об операциях бизнес-процесса, их входах и выходах.

Выполните индивидуальное задание согласно вашему варианту. Предъявите результаты работы преподавателю:

- открытые таблицы в режиме конструктора (кнопка на панели инструментов)
- открытые формы выполненные запросы открытые отчеты

Студент должен выбрать номер варианта по номеру в группе (для студентов дневной формы обучения), либо по двум последним цифрам номера зачетной книжки по формуле Номер задания = Остаток от деления последних двух цифр номера зачетной книжки на 25.

**Задание 1.** Бизнес- процессы компьютерной фирмы (разработка ПО)

1. **Основные задачи**, которые решает подразделение. Заключение договоров на разработку, привлечение (закрепление) работников за разработками, оформление актов на выполненные работы. Учет, формирование всевозможных отчетов.

- 2. **Описание предметной области**. Фирма разрабатывает два вида программного обеспечения- заказное и коробочное. В первом случае находится заказчик (предприятия), с ним заключается договор на разработку, который затем выполняется. Коробочный программный продукт разрабатывается следующим образом. Прорабатывается рынок и определяется потребность в едином программном обеспечении для многих организаций. Далее ищется источник финансирования (собственные либо инвесторы) и на свой страх и риск программа разрабатывается. Программа разрабатывается вместе с инструкцией («коробка») и поступает на рынок на продажу.
- 3. **Рекомендуемые таблицы** заказчики и инвесторы, договора и календарный план к договору, акты выполненных работ, программисты (разработчики).

**Задание2.** Бизнес-процессы домоуправления (ЖКХ).

- 1. **Основные задачи**, которые решает домоуправление. Обеспечение безаварийности работ ЖКХ в закрепленных домах (водо-, электрообеспечение), работа с заявками жильцов, плановые ремонтные работы, расчет квартплаты и обеспечение получения денег с жильцов.
- 2. **Описание предметной области.** На жилищном массиве, для обеспечения работоспособности коммунальных хозяйств, имеется служба домоуправление. В ее задачи входит поддержание в работоспособном состоянии коммуникаций вне квартир жильцов. Они имеют собственный штат работников (сантехников, электриков). За каждым домом закреплен свой работник, обслуживающий коммуникации. Имеются сроки осмотров работоспособности коммуникаций, по которым оформляются акты осмотра, замечания. По замечаниям формируется план ликвидации замечаний. Аварийная ситуация исправляется немедленно. Если своих сил на ликвидацию аварии не хватает, вызывается городская аварийная служба. Если в квартире жильца появляется проблема, он обращается с устным заявлением к диспетчеру. Тот либо посылает специалиста, либо предлагает оформить услугу как платную.
- 3. **Рекомендуемые таблицы** дома (характеристика), типы ремонтных работ, план ремонтных работ (по квартирам), факт ремонтных работ (по квартирам), заявки на ремонт (квартира, тип ремонта, рабочий), рабочие.

**Задание3.** Бизнес- процессы агентства по недвижимости.

- 1. **Основные задачи**, которое решает агентство. Оказание посреднических услуг при покупке- продаже либо съеме жилья и другой недвижимости.
- 2. **Описание предметной области.** Сотрудники агентства дают объявление, что готовы купить либо продать недвижимость. Предложения заносят в информационную базу данных. С клиентом заключается договор. В договоре отмечаются условия клиента на параметры квартиры, сумма сделки и моржа агентства. Клиенту запрещается продавать свою квартиру вне агентства в течение определенного срока. Из накопленной базы клиентам выдаются варианты. Если вариант подходит, организуется встреча заинтересованных сторон. Если стороны договариваются, то агентство проверяет сделку на юридическую чистоту, оформляет документы и получает свой процент.
- 3. **Рекомендуемые таблицы** квартиры (характеристика), заявки (имя заявителя, характеристика квартиры от и до, стоимость от и до), сделки (пары продавец- покупатель, пришедшие к согласию), городские районы, типы домов (каменные, панельные,…)

# **Задание 4.** Бизнес- процессы ресторана.

- 1. **Основные задачи**, которые решает ресторан. Организация питания и развлечения клиентов.
- 2. **Описание предметной области.** Ресторан имеет помещения, в которых можно питаться (за столиком), танцевать, приготавливать пищу. Клиент может либо заказать столик заранее, либо (если будут свободные места) прийти без предварительной заявки. Ресторан расписы-

вает заранее столики по заявкам и рассаживает по свободным местам. Клиенты по заявкам могут заранее заказать меню. Можно выбрать заказ блюд из меню, представленного официантом. Затем заказ на блюда относится на кухню, где эти блюда изготавливают и подносятся клиенту. По окончанию либо до окончания своего присутствия в ресторане клиент рассчитывается за питание и уходит.

3. **Рекомендуемые таблицы** – столики (характеристики), меню, заказ(столик, меню), заказ(столик, кол-во клиентов), повара (за конкретной строчкой меню закрепляется повар). Все привязано к дате.

**Задание 5.** Бизнес- процессы плавательного бассейна.

- 1. **Основные задачи**, которые решает бассейн. Предоставление услуг по плаванию, слежение за техническим состоянием бассейна и воды, обеспечение финансовой стабильности.
- 2. **Описание предметной области.** Бассейн начинает работать с раннего утра до позднего вечера. В ночное время производятся профилактические мероприятия. Людей запускают группами (в зависимости от числа дорожек). В бассейн ходят как бесплатно, так и на платной основе. Вышестоящая организация ставит задачу собрать определенную сумму. Исходя из различных соображений бассейн рассчитывает стоимость посещения для разных категорий граждан.
- 3. **Рекомендуемые таблицы**  список водных дорожек, проданные индивидуальные билеты (время посещения, дорожка), коллективные билеты, перечень и расценки услуг, тренер, типы профилактического обслуживания бассейна, план и факт профилактического обслуживания.

**Задание 6.** Бизнес-процессы отдела работы с претензиями.

- 1. **Основные задачи**, которое решает отдел. Прием и контроль за ходом работ над претензиями.
- 2. **Описание предметной области.** При оказании некачественных услуг предприятию выставляется претензия. Это некоторый документ, в котором описывается причина претензии, сумма претензии и дата, после которой, в случае невыполнения требований по претензии материалы будут переданы в суд. Если дата отсутствует, то время соответствует 1 месяцу. Получив претензию и, зафиксировав ее в базе данных, ее затем направляют «виновному подразделению» и дают ему срок для принятия решения. Виновное подразделение убеждает высшее руководство как отвечать на претензию. Если принято решение согласиться, то выписывается платежное поручение на перечисление денег по претензии. Иначе либо никак не реагируют, либо пишут письмо- ответ, что с претензией не согласны.
- 3. **Рекомендуемые таблицы** внешние организации, внутренние подразделения, претензии, список договоров (по которым выставляются претензии), справочник видов работ(по которым выставляются претензии).

**Задание 7.** Бизнес-процессы службы, работающей с замечаниями машиниста электропоезда.

- 1. **Основные задачи**, которое решает отдел. Сбор замечаний машиниста, доведение их до конкретных служб, контроль за исправлением, анализ.
- 2. **Описание предметной области.** При движении электропоезда все свои замечания машинист заносит в журнал. По окончанию работу данные из журнала формализуются и заносятся в компьютер. Реализация по замечаниям закрепляется за конкретной службой (пути, электрообеспечения,…) и этой службе дается срок на составление плана мероприятий. Долее этот план контролируется, и после его полного завершения делается отметка об исправлении замечаний.
- 3. **Рекомендуемые таблицы** участок ж/д (Красноярская, Канская,…), машинисты, замеча-

ния, службы ж/д, план мероприятий по замечанию.

**Задание 8.** Бизнес-процессы банка при работе с физическими лицами.

- 1. **Основные задачи**, которое решает банк. Привлечение клиентов выгодными условиями, выдача и возврат кредитов, обеспечение безопасности хранение денег, ведение документации.
- 2. **Описание предметной области**. Клиент открывает счет в банке, перечисляет (кладет) на него деньги и, при необходимости, их получает. Деньги можно получать как в офисе банка, так и в банкомате. Клиент может получить кредит. При этом он заполняет бланк. Если клиент что-то дает в залог, то кредит может быть по сумме неограничен в зависимости от стоимости залога. На кредит начисляются проценты. Если сроки погашения срывается, то банк может либо скорректировать эти сроки, либо (через суд) выставить залог на аукцион, из выручки забрать причитающуюся сумму, а остаток вернуть клиенту. Возможно (в зависимости условия договора) полное отчуждение залога банком.
- 3. **Рекомендуемые таблицы** клиенты, типы вкладов, приход- расход денег клиентов, типы кредитов, кредиты, возвращаемые суммы по кредитам.

**Задание 9.** Бизнес- процессы гаража.

- 1. **Основные задачи**, которое решает подразделение. Обеспечить выполнение услуг по автотранспорту, работоспособность автотранспорта.
- 2. **Описание предметной области**. Гараж содержит автомобили разных марок (легковые, грузовые, автобусы). Имеет штат водителей, у которых допуск на определенный тип транспорта. За каждым транспортом может быть закреплен один или несколько водителей. В гараж с утра поступает заявка на автотранспорт. В заявке отмечается тип машины, время, в течение которого нужен автомобиль и пункты назначения. Диспетчер, на основании заявок, выписывает путевки водителям. В путевке отмечается то же, что и в заявке. Путевка может суммировать несколько заявок. Выполнив заявку, водитель просит расписаться в документе, что заказ выполнен. В случае поломки автомобиля водитель «встает на ремонт».
- 3. **Рекомендуемые таблицы** марки автомобилей, автомобили, водители, заявки, подразделения.

**Задание 10.** Бизнес-процессы кафедры ВУЗа.

- 1. **Основные задачи**, которое решает подразделение. Обеспечить учебный процесс (лекции, лабораторные занятия, экзамены,…) среди студентов по специализации кафедры. Обеспечить методическими материалами.
- 2. **Описание предметной области**. Кафедре передается перечень дисциплин, которые должны быть прочитаны студентам. Дисциплины делятся на федеральные (на которые есть общие требования, что читать) и на Вузовские (тематика свободная на усмотрение кафедры). Дисциплины закрепляются за преподавателями, после чего преподаватели пишут подробный план обучения. После этого, по этим планам производятся занятия.
- 3. **Рекомендуемые таблицы** дисциплины, преподаватели, специальности, студенческие группы, аудитории.

**Задание 11.** Бизнес-процессы поликлиники.

- 1. Основные задачи, которое решает подразделение. Оказание лечебных услуг на микрорайоне.
- 2. Описание предметной области Поликлиника имеет здание (помещения), в которых работают врачи различной специализации. Для каждого больного выписывается «карточка», куда заносится история болезни. Первоначально больной приходит к терапевту. Если есть необ-

ходимость терапевт направляет больного к врачам- специалистам.

3. Рекомендуемые таблицы- врачи, пациенты, карточки, кабинеты, лекарства.

**Задание 12.** Бизнес-процессы подразделения, работающего с ветеранами и инвалидами производства

- 1. **Основные задачи**, которое решает подразделение. Учет ветеранов и инвалидов, проведение с ними плановых мероприятий.
- 2. **Описание предметной области**. На крупном многотысячном предприятии за взаимодействие с ветеранами и инвалидами производства отвечает специальный человек или даже подразделение. К знаменательным датам им дарят подарки, организуют всевозможные массовые мероприятия, выплачивают надбавки к пенсии. За каждым из этих людей закреплена категория (ветеран труда, ВОВ, Чернобылец и т.д.).
- 3. **Рекомендуемые таблицы** список ветеранов и инвалидов, справочник категорий ветеранов, справочник категорий инвалидов, надбавки к пенсии (ветеран или инвалид- сумма надбавки), справочник льгот (санаторий, курорт, бесплатный проезд), распределение льгот.

**Задание 13.** Бизнес-процессы подразделений, учитывающих здания и сооружения организации

- 1. **Основные задачи**, которое решает подразделение. Паспортизация зданий и сооружений, учет капитальных и профилактических ремонтов.
- 2. **Описание предметной области**. Предприятия, имеющее в собственности здания, должно поддерживать его в целости и сохранности. Для этого составляется паспорт здания, закрепляются ответственные (коменданты), которые должны за этим следить и при необходимости, принимать меры. У них есть планы капитального ремонта и профилактических ремонтов. Для этих целей они либо приглашают бригады со стороны, либо привлекают собственные структуры.
- 3. **Рекомендуемые таблицы** паспорт здания, справочник ремонтных работ, бригады и имеющиеся у них лицензии на виды ремонтов, план ремонтов, факт ремонтов.

**Задание 14.** Бизнес-процессы правления общества собственников жилья

- 1. **Основные задачи**, которое решает подразделение. Поддержание коммунальных структур многоквартирного дома в работоспособном состоянии, контроль за поступлением денег от жильцов за квартплату, взаимодействовать с внешними обслуживающими организациями.
- 2. **Описание предметной области**. По жилищному кодексу жильцы многоквартирного дома должны провести общее собрание и выбрать из своих жильцов правление для управления общим (коммунальным) хозяйством. Правление должно заключить договора с различными службами и контролировать их работу. Жильцы должны платить квартплату на общий расчетный счет и с этого счета правление оплачивает все расходы.

**Рекомендуемые таблицы** – список квартир (включая сумму месячной квартплаты), список жильцов (если льготник, то его доля квартплаты на 50% снижается), выписка из банка о поступлении оплаты от жильцов, список поступления компенсаций (на эту сумму субсидии жилец в данном месяце должен меньше платить квартплаты).

## **Контрольная работа № 3**

«Технология аналитического моделирования в СППР. Решение оптимизационных задач с помощью инструментария MS Excel. Поиск решения»

**Цель работы**– освоение инструментария Поиск решения для решения оптимизационных

#### задач в MS Excel.

#### **Задание**

Разработать математическую модель задачи линейного программирования по оптимизации выпуска продукции, построить компьютерную модель в среде табличного процессора, произвести расчет и всесторонний анализ исследуемой модели. Сделать выводы по проделанной работе.

#### **Технология работы**

Рассмотрим на примере, как с помощью средства поиска решений решаются линейные оптимизационные задачи.

#### **Постановка задачи и построение математической модели**

Требуется определить план выпуска четырех видов продукции, обеспечивающий максимальную прибыль от ее реализации.

На изготовление этой продукции расходуются трудовые ресурсы, сырье и финансы. С учетом рыночного спроса и производственно-технологических возможностей заданы предельные границы выпуска каждого вида продукции.

Эти границы, наличие и нормы расхода ресурсов, а также маржинальная прибыль (разность между выручкой и переменными издержками) на единицу продукции приведены в таблице:

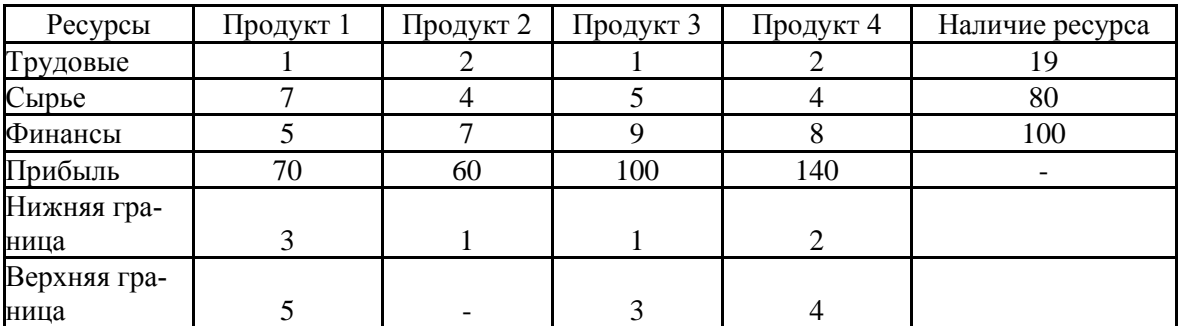

Обозначив количество выпускаемых изделий через Х1, Х2, Х3,Х4, а целевую функцию (валовую маржинальную прибыль)— через F, построим математическую модель задачи:

 $F = 70x_1 + 60x_2 + 110x_3 + 140x_4 \rightarrow \text{max}$ 

$$
x_1 + 2x_2 + x_3 + 2x_4 \le 19, \qquad 3 \le x_1 \le 5,
$$
  
\n
$$
7x_1 + 4x_2 + 5x_3 + 4x_4 \le 80, \qquad 1 \le x_2,
$$
  
\n
$$
5x_1 + 7x_2 + 9x_3 + 8x_4 \le 100, \qquad 1 \le x_3 \le 3,
$$
  
\n
$$
2 \le x_4 \le 4.
$$

Левые три неравенства будем в дальнейшем называть **ограничениями**,а правые четыре **– граничными условиями** (онипоказывают, в каких пределах могут изменяться значения переменных).

#### **Решение с помощью программы Excel**

#### **Ввод числовых данных**

Решим задачу, приведенную выше. Для этого на рабочем листе введем ее числовые данные (рис. 1.).

В первой строке таблицы находится заголовок, во второй — наименования продуктов.

Третья строка отведена для оптимального решения, которое после вычислений появится в ячейках ВЗ:ЕЗ (в жирной рамке).

В четвертой строке в ячейках В4:Е4 заданы коэффициенты целевой функции, а ячейка F4, в рамке, зарезервирована для вычисления значения целевой функции.

Строки с 6-й по 15-ю содержат коэффициенты, знаки и правые части ограничений.

В столбце **Лев.часть** после вычислений появятся левые части ограничений, а в столбце **Разница** – разность правых и левых частей.

Предложенная форма таблицы удобна не только для выполнения расчетов, но и для документирования результатов моделирования, а также обмена идеями и улучшения взаимопонимания при работе «в команде» – группе лиц, ответственных за принятие решений.

Наглядность таблицы обеспечивается использованием заголовков, полужирного шрифта, подчеркивания текста и центрирования.

Денежные величины следует представлять в денежном или финансовом формате (с указанием символа используемой валюты).

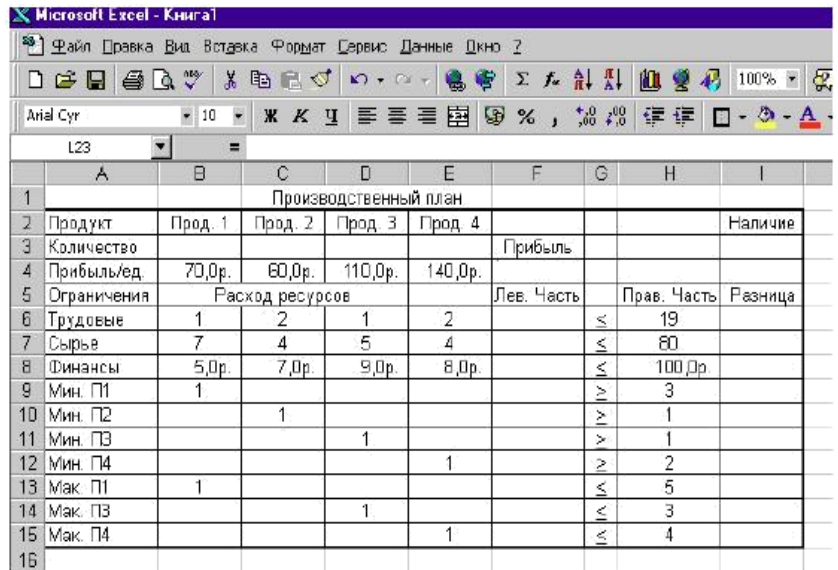

Рис. 1. Ввод данных для решения задачи линейного программирования

Оформление таблицы облегчают кнопки панели форматирования, в частности: **Объединить** и **поместить в центре** (для центрирования заголовка, занимающего несколько ячеек), **Денежный формат** (для задания финансового формата), **Увеличить разрядность** или **Уменьшить разрядность** (для задания нужного числа дробных знаков).

Чтобы отобразить знак > или **<**, наберите знак > или < и затем подчеркните его.

После составления таблицы подберите ширину ее столбцов в соответствии с содержимым ячеек. Для этого выделите весь лист, щелкнув прямоугольник в левом верхнем углу листа (на пересечении заголовков строк и столбцов). Затем дважды щелкните правую границу заголовка любого из столбцов.

#### **Ввод формул**

Формулы и ячейки, в которые их следует ввести, указаны в таблице:

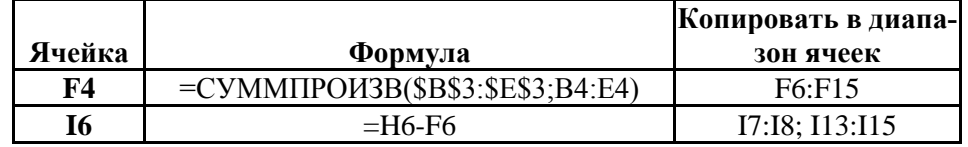

38.03.04 Государственное и муниципальное управление, направленность «Региональное управление»

Программа прикладного бакалавриата

Рабочая программа лисциплины

Дисциплина: Б1.Б.14 Информационные технологии управления

Форма обучения: очная, заочная

Разработана для приема 2019/2020, 2020/2021 учебного года

Обновлена на 2023/2024 учебный год

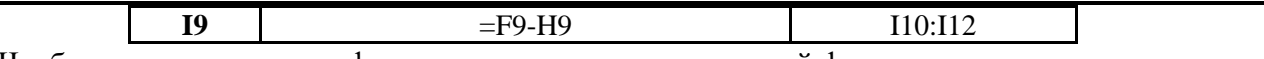

Чтобы ввести, например, формулу для вычисления целевой функции:

- 1. Укажите ячейку F4.
- 2. В строке формул щелкните кнопку Изменить формулу (со знаком равенства). Раскроется панель формул.
- 3. В левой части строки формул раскройте список функций и щелкните имя функции СУММПРОИЗВ. Если его там нет, выберите в списке пункт Другие функции. В открывшемся окне в категории Математические найдите функцию СУММПРОИЗВ и дважды щелкните ее имя. Панель формул примет вид, позволяющий задать аргументы этой функции (рис. 2.).
- 4. Ввелите аргументы функции СУММПРОИЗВ.
- 5. Щелкните кнопку ОК.

Сразу после ввода формулы в ячейке F4 появится 0, так как формула вычисляется с нулевыми значениями переменных (ячейки ВЗ:ЕЗ пока пусты).

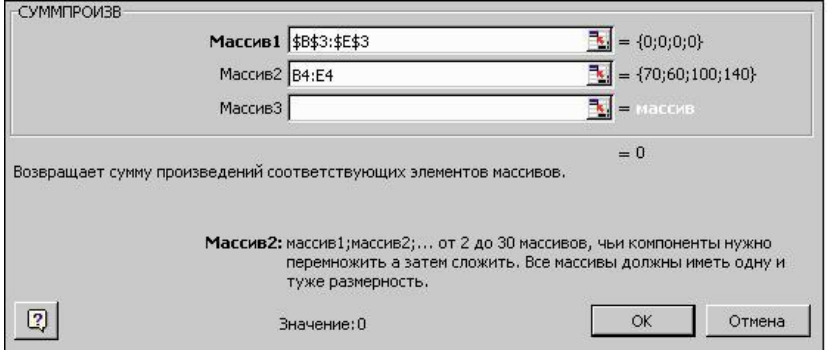

Рис. 2. Ввод формулы целевой функции задачи линейного программирования

Функций СУММПРОИЗВ позволяет вычислить сумму произведений двух массивов, первый из которых содержит значения переменных, а второй — коэффициенты целевой функции. Чтобы указать соответствующие диапазоны, можно воспользоваться кнопками свертывания, расположенными справа от полей ввода. Они позволяют временно убрать панель формул с экрана, чтобы улобнее было вылелять лиапазон на листе. Закончив вылеление, шелкните кнопку снова для восстановления панели.

Ссылка на первый диапазон должна быть абсолютной, со знаками доллара перед каждой буквой и цифрой: \$B\$3:\$E\$3 (чтобы изменить относительную ссылку на абсолютную, нажмите клавишу F4 непосредственно после ввода этой ссылки; если это не сделать сразу, то в дальнейшем ссылку сначала понадобится выделить и лишь затем нажать клавишу F4).

Ссылка на второй диапазон В4:Е4, напротив, должна быть относительной: что понадобится в дальнейшем при копировании формулы.

После ввода формулы для вычисления целевой функции необходимо задать формулы левых частей ограничений. С этой целью скопируйте формулу из ячейки F4 в ячейки F6:F15. Чтобы копировалась только сама формула (без формата ячейки, к которому относятся, например, рамка и символ используемой валюты) можно воспользоваться специальной вставкой.

Для этого щелкните ячейку F4 правой кнопкой мыши и в контекстном меню выберите команду Копировать, затем выделите диапазон F6:F15, щелкните его правой кнопкой мыши и в контекстном меню выберите команду Специальная вставка. В группеВставить открывшегося

окна выберите параметр формулы и щелкните кнопку ОК. Чтобы отменить движущуюся границу ячейки F4, нажмите клавишу Esc.

При копировании относительная ссылка В4:Е4 будет меняться, указывая на массивы коэффициентов соответствующих ограничений, а абсолютная — \$В\$3:\$Е\$3 — останется неизменной.

Для проверки формулы вячейке достаточно дважды щелкнуть эту ячейку. Формула будет отображена на экране, ссылки на ячейки — выделены цветом, а сами ячейки — обведены рамками соответствующих цветов (после просмотра нажмите клавишу Esc).

Чтобы отображались все введенные формулы, выберите вменю **Сервис** команду **Параметры** и в открывшемся окне на вкладке **Вид** вгруппе **Параметры окна** установите флажок **Формулы**.

Если таблицу с формулами необходимо напечатать, подберите ширину ее столбцов в соответствии с содержимым ячеек, как это было описано ранее.

Аналогично, с помощью копирования, вводятся формулы в ячейки I6:I15 для вычисления разницы правых и левых частей ограничений. Для ограничений со знаком < из правой части ограничения вычитается левая, а для ограничений со знаком > — наоборот.

Таким образом, если ограничения выполняются и план допустим, то разница всегда неотрицательна.

После ввода формул вы можете подставлять в ячейки ВЗ:ЕЗ любые значения (количество выпускаемой продукции), получая соответствующую величину прибыли в ячейке F4 и объем израсходованных ресурсов в столбце **Лев.часть**.

Столбец Разница покажет, допустим ли соответствующий производственный план, какие ресурсы дефицитны (для них разница равна нулю) и каков остаток недефицитных ресурсов (он равен положительной разнице).

#### **Указание целевой функции и изменяемых ячеек**

Теперь воспользуемся средством поиска решений.

Для этого в меню **Сервис** выберите команду **Поиск решения**, которая откроет одноименное окно. При решении нашей задачи это окно должно быть заполнено, как показано на рис.3.

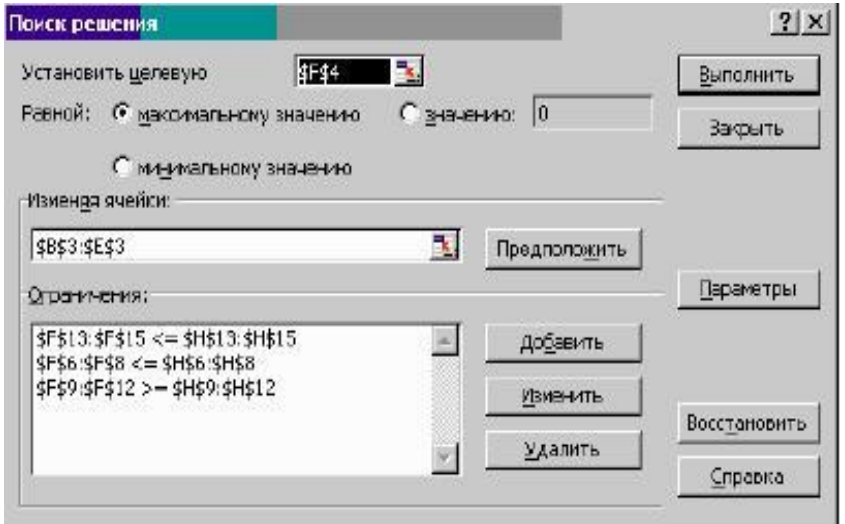

Рис 3. Окно средства поиска решения при решении задачи линейного программирования

В окне **Поиск решения** вы должны задать следующие параметры:

- **Установить целевую ячейку** для указания целевой ячейки, значение которой необходимо максимизировать, минимизировать или установить равным заданному числу. Эта ячейка должна содержать формулу для вычисления целевой функции.
- **Равной** –для выбора варианта оптимизации значения целевойячейки (максимизация, минимизация или подбор заданного числа).
- **Изменяя ячейки** –для указания ячеек,значения которыхизменяются в процессе поиска решения до тех пор, пока не будут выполнены наложенные ограничения и условие оптимизации значения целевой ячейки. В нашем примере это ячейки, отведенные для значений переменных.
- **Ограничения** –для отображения списка ограничений поставленной задачи.

При вводе ссылок на ячейки (как и при задании аргументов функции СУММПРОИЗВ) удобно пользоваться кнопками свертывания диалогового окна, расположенными справа от соответствующих полей.

# **ДОБАВЛЕНИЕ ОГРАНИЧЕНИЙ**

Для ввода ограничений следует нажать кнопку **Добавить**, открывающую окно **Добавление ограничения** (рис. 4.).

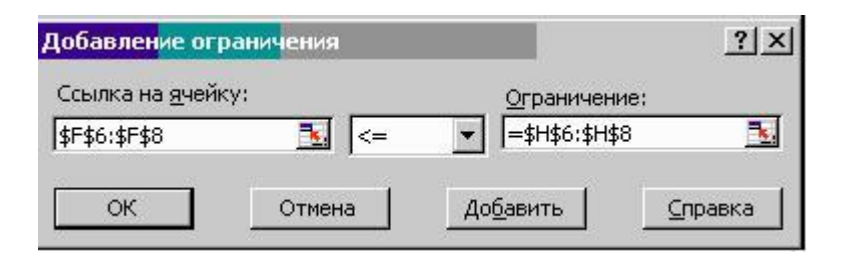

Рис. 4. Добавление ограничения

В этом окне — два поля ввода:

- **Ссылка на ячейку** —для указания ячейки или диапазона ячеек, на значения которых необходимо наложить ограничение («левая часть ограничения»).
- **Ограничение** —для задания условия, накладывающегося назначения ячейки или диапазона, указанного в поле Ссылка на ячейку («правая часть ограничения»). В это поле можно ввести число, формулу, ссылку на ячейку или диапазон.

В раскрывающемся списке между этими полями можно выбрать необходимый знак ( $\leq$ =, =, >=), а также пункты **цел** (целое число) или **двоич** (двоичное число— 0или1),указывающие вид переменных прицелочисленном решении.

Для ввода ссылок на ячейки и диапазоны можно, как и раньше, воспользоваться кнопками свертывания диалогового окна, расположенными справа от полей ввода. Но поскольку окно **Добавление ограничения** и так достаточно невелико, удобнее просто перетащить его вниз экрана, поместив указатель мыши на заголовке. Затем следует щелкнуть в нужном поле этого окна и выделить на рабочем листе ячейку или диапазон, на который делается ссылка.

Каждое ограничение задачи можно вводить индивидуально. Однако когда знаки ограничений одинаковы, удобнее указывать их левые и правые части в виде диапазонов ячеек. После ввода каждого ограничения, кроме последнего, следует нажимать кнопку **Добавить**. При этом поля окна **Добавление ограничения** очищаются и можно вводить следующее ограничение. После ввода последнего из них, щелкните кнопку **ОК**, чтобы вернуться в окно **Поиск решения**,

где вы увидите список всех введенных ограничений. При необходимости их изменения или удаления можно выделить любое из ограничений и нажать кнопку, соответственно, **Изменить** или **Удалить**.

# **ЗАДАНИЕ ДОПОЛНИТЕЛЬНЫХ ПАРАМЕТРОВ ПОИСКА РЕШЕНИЯ**

Чтобы задать другие параметры поиска решения, щелкните кнопку **Параметры**, открывающую окно **Параметры поиска решения** (рис. 5.).

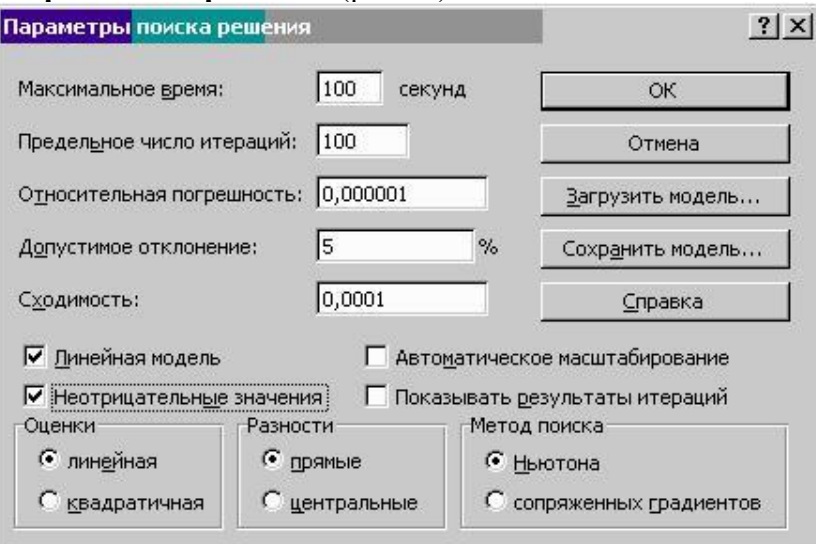

Рис. 5. Выбор дополнительных параметров поиска решения

Значения большинства параметров, установленные по умолчанию, годятся для решения большинства задач. Однако специально для решения задач линейного программирования следует установить два флажка:

- **Линейная модель** —для ускорения поиска решения линейной задачи оптимизации и получения результатов после оптимизационного анализа;
- **Неотрицательные значения**—чтобы переменные были неотрицательны.

## **Нахождение решения**

Вернувшись в окно **Поиск решения**, вы можете приступать к вычислениям. Для этого щелкните кнопку **Выполнить**. Результаты вычислений появятся на, рабочем листе, и одновременно откроется окно **Результаты поиска решения** с сообщением о том, найдено решение или нет (рис. 6.).

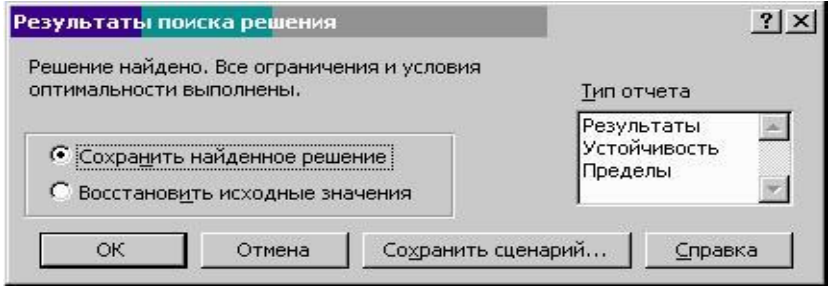

Рис. 6. Сообщение о результатах решения задачи линейного программирования

В этом окне можно выбрать следующие параметры:

- **Сохранить найденное решение** –для сохранения найденного решения на рабочем листе.
- **Восстановить исходные значения** –для восстановления исходного вида рабочего листа.
- **Тип отчета** –для выдачи на отдельных рабочих листах отчетов, содержащих анализ полученных результатов. В списке можно выделить один или несколько типов отчета (в случае целочисленного решения доступен лишь один из них – Результаты). Отчет по результатам содержит ту же информацию, что и основной рабочий лист, отчет по пределам не представляет особой ценности, поэтому в дальнейшем подробно анализируется лишь наиболее интересный из отчетов – по устойчивости.

В нашей задаче выберите параметр **Сохранить найденное решение**, выделите в списке тип отчета— **Устойчивость** и щелкните кнопку **ОК**. В рабочей книге появится новый лист с этим отчетом.

## **Анализ результатов**

Результаты вычислений выглядят на рабочем листе, как показано на рис. 7.

|     | $\mathsf{A}$   | B                     | Č.      | n       | E                | F          | G      | H                     |                |
|-----|----------------|-----------------------|---------|---------|------------------|------------|--------|-----------------------|----------------|
|     |                | Производственный план |         |         |                  |            |        |                       |                |
|     | Продукт        | Прад.                 | Прод. 2 | Прод. 3 | Прод. 4          |            |        |                       | Наличие        |
| 3   | Количество     | 5                     | 15      |         |                  | Прибыль    |        |                       |                |
|     | Прибыль/ед.    | 70,0p.                | EO Op.  | 110,0p. | 140,0p.          | 1330       |        |                       |                |
| 5   | Ограничения    | Расход ресурсов       |         |         |                  | Лев. Часть |        | Прав. Часть   Разница |                |
| ĥ   | Трудовые       |                       |         |         | p                | 19         | ≤      | 19                    | D              |
|     | Сырье          |                       | 4       | 5       |                  | 72         | $\leq$ | 80                    | B              |
| 8   | Финансы        | 5.0 <sub>p</sub>      | 70p     | 9.0p.   | 0.0 <sub>p</sub> | 94.5       | $\leq$ | 100.0 <sub>p</sub>    | 55             |
| ٩   | <b>Мин.</b> П1 |                       |         |         |                  | 5          | Σ      | 3                     | $\overline{2}$ |
| 10  | <b>Мин. П2</b> |                       |         |         |                  | 1,5        | Σ      |                       | 0,5            |
|     | <b>Мин. ПЗ</b> |                       |         | 1       |                  | з          | $\geq$ |                       | $\overline{2}$ |
| 12  | <b>Мин. П4</b> |                       |         |         |                  | 4          | ×      | $\overline{2}$        | $\overline{2}$ |
| 13. | <b>Мак. П1</b> |                       |         |         |                  | 5          | $\leq$ | 5                     | D              |
| 14  | Мак. ПЗ        |                       |         |         |                  | 3          | $\leq$ | Б                     | D.             |
| 15  | Мак. П4        |                       |         |         |                  | 4          | <      | 4                     | D              |

Рис. 7. Результаты решения задачи линейного программирования

В ячейках ВЗ:ЕЗ выводится оптимальный производственный план, в ячейке F4 – максимальное значение прибыли.

В строках 8-10, содержащих ограничения на ресурсы, в столбце Лев.часть указаны объемы u1080 использованных ресурсов, а в столбце Разница – остаток ресурсов, оставшихся неиспользованными.

Если разница равна нулю, то соответствующий ресурс дефицитен (используется полностью), а если разница положительна – то недефицитен (не используется полностью).

В строках 9-15, содержащих граничные условия, в столбце Лев.часть указаны значения переменных в оптимальном решении, а в столбце Разница – разность между этими значениями и заданными для переменных верхними и нижними границами.

Если разница равна нулю, то соответствующая переменная принимает свое минимальное или максимальное значение.

Если, задавая параметры поиска решения, вы установили флажок **Линейная модель**, то отчет по устойчивости будет содержать сведения о чувствительности решения к изменениям коэффициентов целевой функции и правых частей ограничений (рис. 8.).

38.03.04 Государственное и муниципальное управление, направленность «Региональное управление»

Программа прикладного бакалавриата

Рабочая программа лисциплины

Дисциплина: Б1.Б.14 Информационные технологии управления

Форма обучения: очная, заочная

Разработана для приема 2019/2020, 2020/2021 учебного года

Обновлена на 2023/2024 учебный год

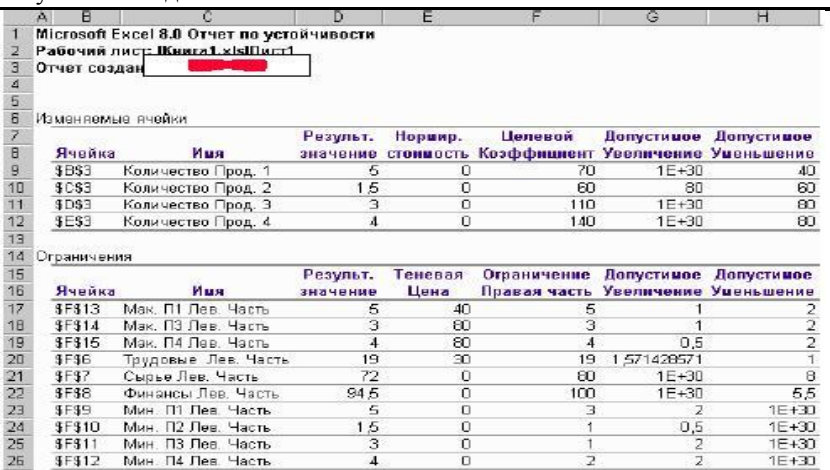

Рис. 8. Отчет по устойчивости решения задачи линейного программирования В первой из таблиц отчета выводится следующая информация:

- В первых двух столбцах перечислены ячейки, в которых вычисляются значения пере- $\bullet$ менных, и их имена.
- В столбце Результ, значение найденное оптимальное решение (5:1.5: 3: 4).  $\bullet$
- В столбце Нормир. стоимость двойственные оценки (0; 0; 0; 0). Такая оценка может  $\bullet$ быть отлична от нуля только для нулевой переменной и показывает, на какую величину в целевой функции следует изменить коффициент этой переменной, чтобы в оптимальном плане она приняла положительное значение (например, насколько увеличить цену изделия, чтобы его произволить стало выголно). Кроме того, эта оценка показывает, на какую величину ухудшится значение целевой функции, если уйти от оптимального плана, добавив в него единицу соответствующей продукции.
- В столбце Целевой Коэффициент коэффициенты целевой функции.  $\bullet$
- $\bullet$ В последних двух столбцах — допустимые прирашения коэффициентов целевой функции, при которых сохраняется прежнее оптимальное решение (при этом 1E+30 означает  $10+30$ , то есть фактически + $\infty$ ).

При добавлении допустимых приращений к коэффициентам целевой функции получаются интервалы оптимальности. В нашем примере такими интервалами будут: для цены 1-го вида продукции — [30, + $\infty$ ), для цены 2-го вида продукции — [0,140], для цены 3-го вида продукции — [30, + $\infty$ ) и для цены 4-го вида продукции — [60, + $\infty$ ).

Во второй таблице выводится следующая информация:

- В первых двух столбцах перечислены ячейки, в которых вычисляются левые части огра- $\bullet$ ничений, и их имена.
- В столбце Результ. значение— значения левых частей ограничений (для ограничений на  $\bullet$ ресурсы — их использованное количество, для граничных условий — значение переменных в оптимальном плане).
- В столбце Теневая Цена теневые цены двойственные оценки, показывающие, на  $\bullet$ какую величину изменится целевая функция при увеличении на единицу правой части ограничения или граничного условия, тогла как остальные ланные неизменны (в частности при добавлении единицы соответствующего ресурса). Теневая цена — это максимальная цена, которую стоит платить за дополнительное количество дефицитного ресурса, чтобы его приобретение было выгодным.
- В столбие Ограничение Правая часть правые части ограничений (запасы ресурсов

или граничные значения переменных).

В последних двух столбцах — допустимые приращения правых частей ограничений (за- $\bullet$ пасов ресурсов или граничных значений переменных), при которых неизменны соответствующие теневые цены в оптимальном решении сохраняется прежний набор ненулевых переменных (ассортимент продукции).

При добавлении допустимых приращений к правым частям ограничений получаются интервалы устойчивости.

В нашем примере такими интервалами будут: для трудовых ресурсов- [18,20,6], для сырья— [72,+ $\infty$ ) и для финансов — [94,5, + $\infty$ )

После анализа результатов, можно изменить исходные данные на рабочем листе и повторить вычисления. При этом не понадобится повторно вводить ограничения или изменять параметры решения: достаточно лишь выбрать в меню Сервис команду Поиск решения и в открывшемся окне нажать кнопку Выполнить.

Вся информация, заданная в окне Поиск решения, постоянно хранится вмести с рабочим листом, к которому она относится. Не пропадет эта информация и при сохранении рабочей книги на диске.

## Залача 1

Определить средний. максимальный и минимальный оклад сотрудников (Функции МАКС, МИН. СРЗНАЧ). Определить скольким сотрудникам была выписана премия (функция СЧЕТЗ). Определить количество сотрудников и объем заработной платы по каждому отделу. (функции СЧЕТЕСЛИ. СУММЕСЛИ)

Постройте круговую диаграмму, которая продемонстрирует распределение заработной оплаты между сотрудниками.

# Залача 2

В экзаменационной ведомости по результатам сдачи экзаменов подсчитать количество хороших, отличных, удовлетворительных и неудовлетворительных оценок, а также число неявок. Использовать функцию СЧЕТЕСЛИ.

Постройте круговую диаграмму, которая характеризовала бы распределение оценок в группе.

# Задача 3

Провести анализ товарооборота. Используя функцию СУММЕСЛИ, определить, на какую сумму было продано товаров каждым сотрудником. Используя функции СЧЕТЗ и СРЗНАЧ определить общее количество сотрудников и средний товарооборот.

Постройте круговую диаграмму, которая продемонстрирует распределение товарооборота между сотрудниками.

## Задача 4

Провести анализ товарооборота. Используя функцию СУММЕСЛИ, определить, какое количество товаров было продано по каждому виду товара. Используя функцию МАХ и МИН, определить самый дорогой и самый дешевый товар.

Постройте круговую диаграмму, которая продемонстрирует долю проданного товара.

# Задача 5

Провести анализ товарооборота. Для анализа использовать таблицу приложения 1 Используя функцию СУММЕСЛИ определить, на какую общую сумму было продано товаров каждой

фирме. Используя функции СЧЕТЗ и СРЗНАЧ определить, общее количество фирм и средний товарооборот с каждой фирмой.

Постройте круговую диаграмму, которая продемонстрирует распределение товарооборота между фирмами.

# **Задача 6**

С целью увеличения товарооборота на оптовой базе установлены торговые скидки. Если определенный вид товара покупается на сумму более чем 10 тыс. рублей, назначается скидка. Рассчитать сумму продаж с учетом скидки, используя функцию ЕСЛИ. Применить денежный формат Рубли.

Постройте гистограмму, характеризующую долю каждого товара в общем объеме продаж.

## **Задача 7**

Прогрессивный налог облагает доходы предприятий свыше 100 тыс. рублей 25% -ой ставкой налога. Если доход меньше или равен 100 тыс. руб., то налог на доход равняется 15%. Рассчитать сумму налога. Применить денежный формат Рубли.

Постройте сравнительную гистограмму налогов.

# **Задача 8**

В торговой фирме перед Новым Годом устроена праздничная распродажа. Рассчитать сумму продаж с учетом скидки, назначаемой в период распродажи. В функции ЕСЛИ для описания условий использовать логическую функцию И. Применить денежный формат Рубли.

# **Задача 9**

В торговой фирме установлены дни распродаж - последние числа месяца. Рассчитать сумму продаж с учетом скидки, назначаемой в дни распродажи. Для описания условий в функции ЕС-ЛИ использовать логическую функцию ИЛИ. Применить денежный формат Рубли.

#### **Тематика докладов №1**

- 1. Информационные процессы в управлении организацией.
- 2. Информационная технология (ИТ) как инструмент формирования управленческих решений.
- 3. Автоматизированные информационные системы. Проектирование АИС.
- 4. CASE-технологии как самостоятельное направление в проектировании информационных систем и новых информационных технологий.
- 5. Информационное, техническое и программное обеспечение ИТ управления организацией.
- 6. Электронная коммерция.
- 7. Применение технологии мультимедиа в системах интеллектуальной поддержки управленческих решений.
- 8. Гипертекстовая технология. Язык гипертекстовой разметки HTML.
- 9. Информационные технологии основных функций бизнеса.
- 10. Уровни и свойства информационных технологий финансового менеджмента.
- 11. Информационные технологии на основе программы Project Expert. Программные приложения Project Expert.
- 12. Корпоративные информационные системы (КИС).

#### **Тематика докладов №2**

38.03.04 Государственное и муниципальное управление, направленность «Региональное управление»

Программа прикладного бакалавриата

Рабочая программа дисциплины

Дисциплина: Б1.Б.14 Информационные технологии управления

Форма обучения: очная, заочная

Разработана для приема 2019/2020, 2020/2021 учебного года

Обновлена на 2023/2024 учебный год

- 1. Обеспечение информационной безопасности в сети Интернет.
- 2. Информационные технологии основных функций бизнеса.
- 3. Применение технологии мультимедиа в системах интеллектуальной поддержки управленческих решений.
- 4. Интернет-услуги для клиентов предприятия.
- 5. Оплата услуг через Интернет для предприятия.
- 6. Разработка макета сайта для предприятия с использованием «систем управления контентом» (CMS).
- 7. Модель информационного процесса для бизнес-процесса.
- 8. Информационная технология/система управления.
- 9. Улучшение сетевой организации предприятия.
- 10. Методы и организация создания информационных систем и информационных технологий в управлении организацией.
- 11. Информационные системы в управлении проектами.
- 12. Проблемы информационной безопасности.
- 13. Проектирование оптимальной системы управления документами и информационными ресурсами.

# **Реферат№1**

- 1. Разработать сайт предприятия.
- 2. Разработать систему автоматизации для склада.
- 3. Разработать систему автоматизации для отдела кадров.

# **Реферат№2**

- 1. Разработать систему автоматизации вуза.
- 2. Разработать базу данных предприятия.
- 3. Разработать базу данных продаж для сетевых магазинов.

# **Примерный перечень теоретических и практических заданий для экзамена**

# **ТЕСТ**

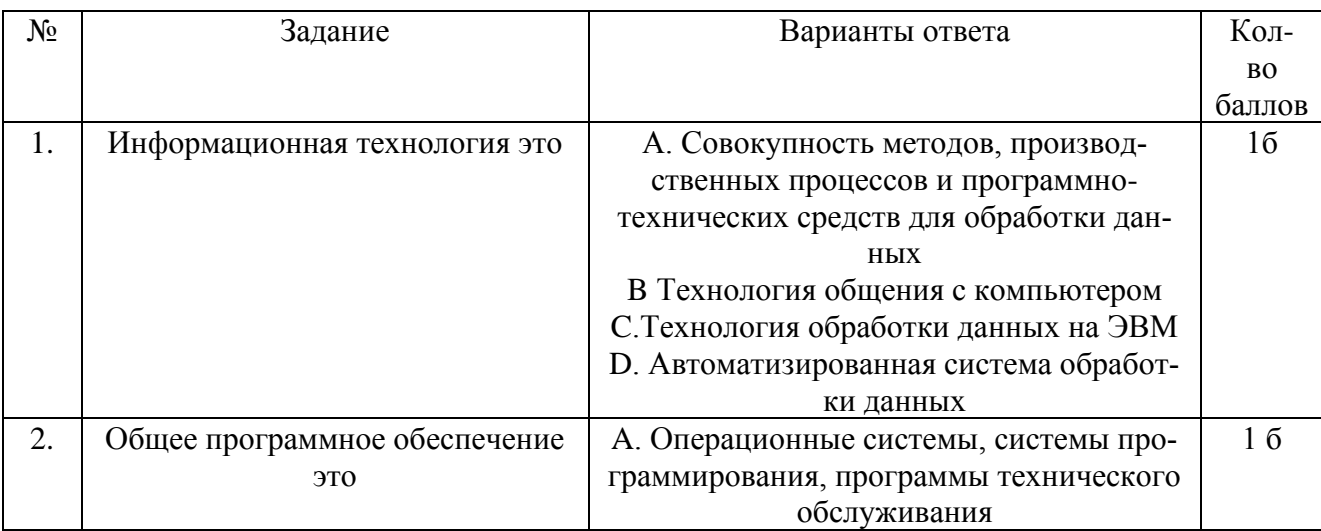

38.03.04 Государственное и муниципальное управление, направленность «Региональное управление»

Программа прикладного бакалавриата Рабочая программа дисциплины

Дисциплина: Б1.Б.14 Информационные технологии управления

Форма обучения: очная, заочная

Разработана для приема 2019/2020, 2020/2021 учебного года

Обновлена на 2023/2024 учебный год

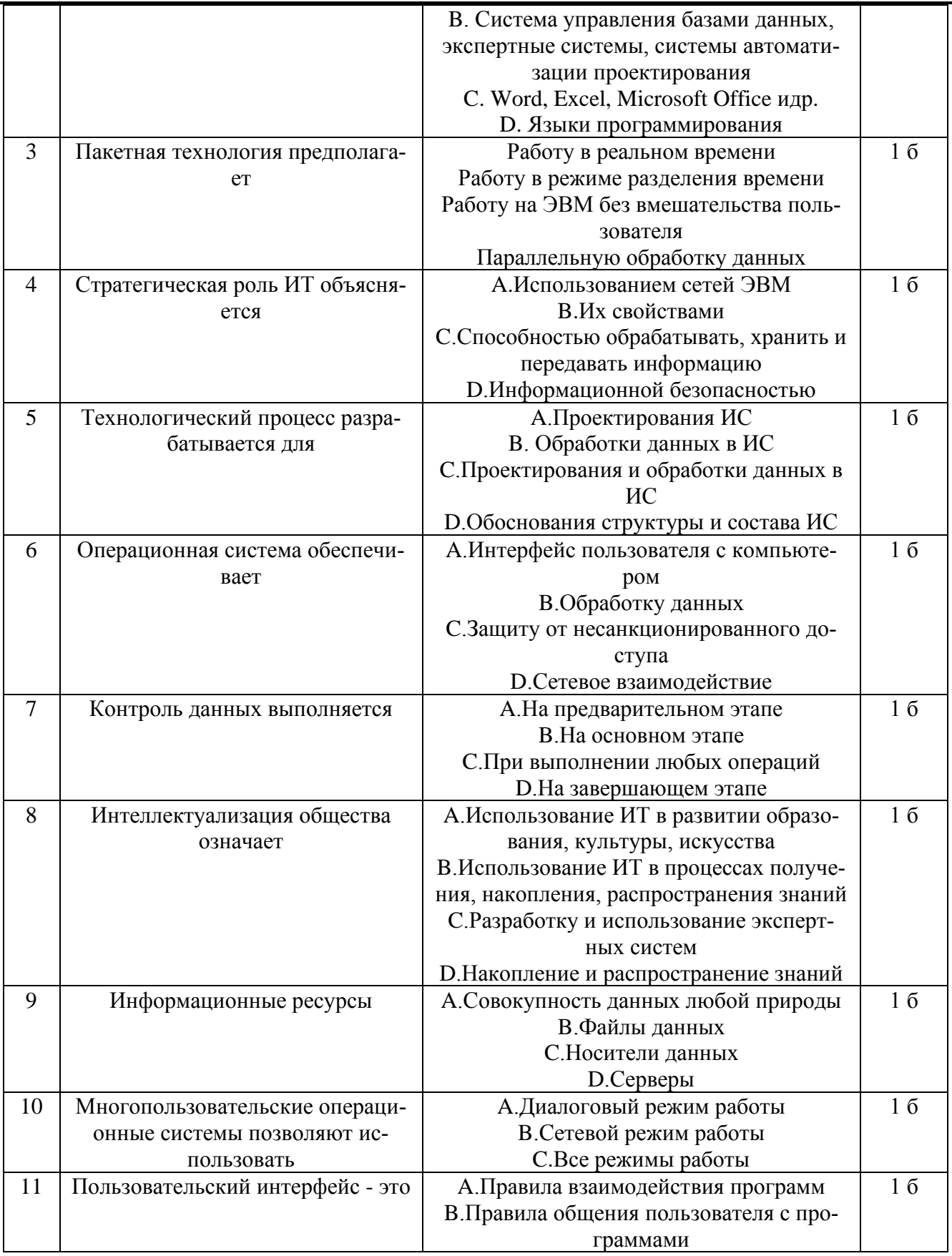

![](_page_36_Picture_19.jpeg)

![](_page_37_Picture_128.jpeg)